# <span id="page-0-0"></span>**Servisní příručka k notebooku Dell™ Studio XPS™ 8000**

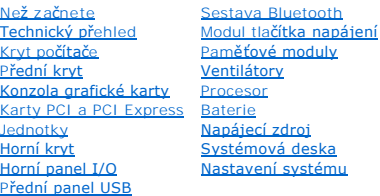

# **Poznámky, upozornění a varování**

**POZNÁMKA:** POZNÁMKA označuje důležité informace, které pomáhají lepšímu využití počítače.

**UPOZORNĚNÍ: UPOZORNĚNÍ označuje nebezpečí poškození hardwaru nebo ztráty dat a popisuje, jak se lze problému vyhnout.** 

**VAROVÁNÍ: VAROVÁNÍ upozorňuje na možné poškození majetku a riziko úrazu nebo smrti.** 

## **Informace v tomto dokumentu mohou být změněny bez předchozího upozornění. © 2009 Dell Inc. Všechna práva vyhrazena.**

Jakákoli reprodukce těchto materiálů bez písemného svolení společnosti Dell Inc. je přísně zakázána.

Ochranné známky použité v tomto textu: Dell, logo DELL a S*tudio XPS* jsou ochranné známky společnosti Dell Inc.; *Intel a Intel SpeedStep* jsou buď ochranné známky nebo<br>registrované ochranné známky společnosti Intel Corpo

V tomto dokumentu mohou být použity další ochranné známeny a obchodní názovne na právnické osoby a organizace, které siční na dané ochranné známky a obchodní<br>názvy produktů nárok. Společnost Dell Inc. se zříká jakéhokoli z

Model: řada D03M Typ: D03M001

Srpen 2009 Rev. A00

#### <span id="page-1-0"></span> **Než začnete**

**Servisní příručka k notebooku Dell™ Studio XPS™ 8000** 

- **O** Technické specifikace
- **O** Doporučené nástroje
- **O** [Vypnutí počítač](#page-1-3)e
- **Bezpečnostní pokyny**

V tomto manuálu jsou uvedeny pokyny pro odinstalování a instalování součástí do počítače. Není-li uvedeno jinak, u každého postupu se předpokládá, že platí tyto podmínky:

- 1 Provedli jste kroky v částech [Vypnutí počítač](#page-1-3)e a Bezpe[čnostní pokyny](#page-1-4).
- l Prostudovali jste si bezpečnostní informace dodané s počítačem*.*
- l Instalaci či opětovnou instalaci součástky lze provést v opačném pořadí kroků, uskutečněných při jejím odebírání.

#### <span id="page-1-1"></span>**Technické specifikace**

Informace o technických údajích počítače naleznete v části *Comprehensive Specifications* (Komplexní údaje) na adrese **support.dell.com/manuals**.

### <span id="page-1-2"></span>**Doporučené nástroje**

Postupy uvedené v tomto dokumentu mohou vyžadovat použití následujících nástrojů:

- l malý plochý šroubovák,
- l malý křížový šroubovák,
- l plastová jehla,
- l Spustitelný program pro aktualizaci systému BIOS je dostupný na adrese **support.dell.com**.

## <span id="page-1-3"></span>**Vypnutí počítače**

UPOZORN**ENI:** Př**ed vypnutím počítač**e uložte a zavřete všechny otevř<mark>ené soubory a ukonč</mark>ete všechny spuštěné programy, aby nedošlo ke ztrátě<br>dat.

- 1. Uložte a zavřete všechny otevřené soubory a ukončete všechny spuštěné aplikace.
- 2. Vypněte počítač:
- Windows Vista®

Klikněte na tlačítko Start<sup>(20</sup>, klikněte na šipku **a poté klikněte na tlačítko Vypnout**.

*Windows*® *7*:

Klikněte na tlačítko **Start** a pak na tlačítko **Vypnout**.

- 3. Po ukončení operačního systému se počítač vypne.
- 4. Zkontrolujte, zda je počítač vypnutý. Pokud se počítač nevypne automaticky po ukončení operačního systému, stiskněte a podržte tlačítko napájení, dokud se počítač nevypne.

## <span id="page-1-4"></span>**Bezpečnostní pokyny**

Dodržujte následující bezpečnostní zásady, abyste zabránili možnému poškození počítače nebo úrazu.

- VAROVANI: Před manipulací uvnitř počítače si přečtěte bezpečnostní informace dodané s počítačem. Další informace o vhodných bezpečných<br>postupech naleznete na webové stránce Shoda s předpisovými požadavky na adrese www.dell
- UPOZORNENI: Opravy počítače smí provádět pouze kvalifikovaný servisní technik. Na škody způsobené servisním zásahem, který nebyl schválen<br>společností Dell™, se nevztahuje záruka.
- UPOZORNENI: Při odpojování kabelu držte konektor nebo pásek pro vytahování, nikoli samotný kabel. Některé kabely jsou vybaveny konektory<br>s pojistkami. Pokud rozpojujete tento typ kabelu, před rozpojením kabelu pojistky sti
- **UPOZORNĚNÍ: Před manipulací uvnitř počítače proveďte následující kroky – zabráníte tak případnému poškození.**
- 1. Ujistěte se, že pracovní povrch je plochý a čistý, aby nedošlo k poškrábání krytu počítače.
- 2. Vypněte počítač (viz část [Vypnutí počítač](#page-1-3)e) a všechna připojená zařízení.
- **UPOZORNĚNÍ: Při odpojování síťového kabelu nejprve odpojte kabel od počítače a potom ze síťového zařízení.**
- 3. Odpojte od počítače veškeré telefonní a síťové kabely.
- 4. Odpojte počítač a všechna připojená zařízení z elektrických zásuvek.
- 5. Odpojte všechna připojená zařízení z počítače.
- 6. Stiskněte a vyjměte všechny karty instalované ve čtečce multimediálních karet 19 v 1.
- 7. Stisknutím a podržením tlačítka napájení uzemněte základní desku.
- UPOZORNENI: Dříve, než se dotknete některé části uvnitř počítače, odveďte elektrostatický náboj z vašeho těla tím, že se dotknete kovového<br>předmětu, například některé kovové části na zadní straně počítače. Během manipulace

### <span id="page-3-0"></span> **Přední kryt**

**Servisní příručka k notebooku Dell™ Studio XPS™ 8000** 

- [Sejmutí předního krytu](#page-3-1)
- [Nasazení předního krytu](#page-3-2)
- VAROVANI: Před manipulací uvnitř počítače si přečtěte bezpečnostní informace dodané s počítačem. Další informace o vhodných bezpečných<br>postupech naleznete na webové stránce Shoda s předpisovými požadavky na adrese www.dell
- $\triangle$ **VAROVÁNÍ: Zabraňte nebezpečí úrazu elektrickým proudem – před demontáží krytu počítače vždy odpojte počítač z elektrické zásuvky.**
- VAROVÁNÍ: Nepoužívejte počítač s demontovanými kryty (včetně krytů počítače, předního rámečku, výplní, vložek do předního panelu atd.).
- UPOZORNENI: Opravy počítače smí provádět pouze kvalifikovaný servisní technik. Na škody způsobené servisním zásahem, který nebyl schválen<br>společností Dell™, se nevztahuje záruka.

## <span id="page-3-1"></span>**Sejmutí předního krytu**

- 1. Řiďte se pokyny v části Než zač[nete.](file:///C:/data/systems/studio8000/cz/SM/before.htm#wp1180146)
- 2. Demontujte kryt počítače (viz [Demontáž](file:///C:/data/systems/studio8000/cz/SM/cover_re.htm#wp1193123) krytu počítače).
- 3. Umístěte počítač do svislé polohy.
- 4. Postupně uchopte a uvolněte výčnělky předního rámečku a jeden po druhém je vytáhněte ven.
- 5. Otočte a vytáhněte přední rámeček z přední strany počítače a uvolněte svorky předního rámečku ze slotů předního panelu.

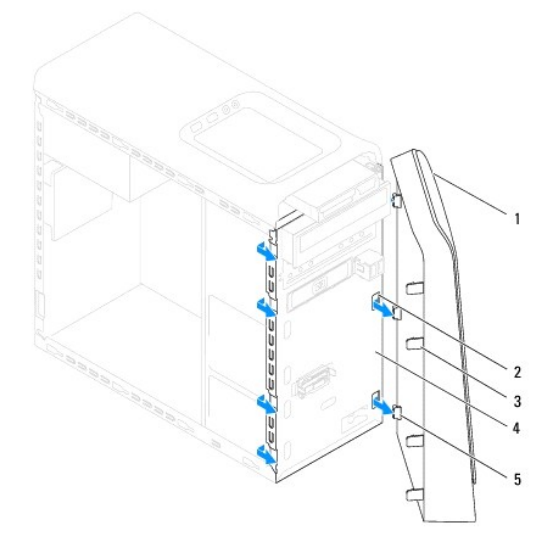

| 1 Přední rámeček                               | 2 Sloty předního panelu (3) |
|------------------------------------------------|-----------------------------|
| 3 Výčnělky předního rámečku (4) 4 Přední panel |                             |
| 5 Svorky předního rámečku (3)                  |                             |

6. Uložte rámeček stranou na bezpečné místo.

## <span id="page-3-2"></span>**Nasazení předního krytu**

- 1. Řiďte se pokyny v části Než zač[nete.](file:///C:/data/systems/studio8000/cz/SM/before.htm#wp1180146)
- 2. Zarovnejte svorky předního rámečku se sloty na předním panelu a rámeček vložte.

3. Otáčejte předním rámečkem směrem k počítači, dokud výčnělky předního rámečku nezapadnou na místo.

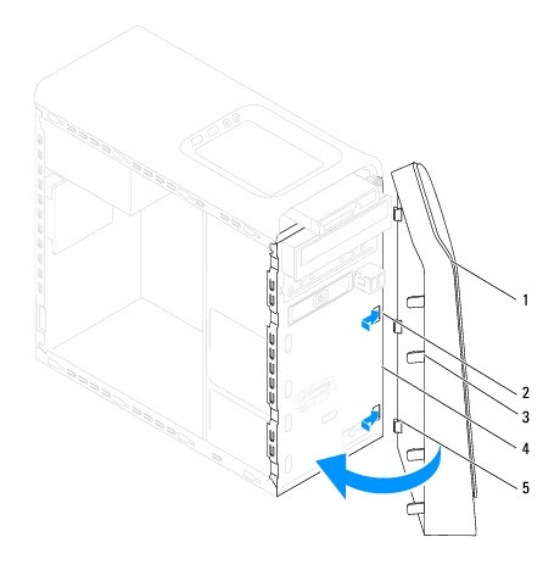

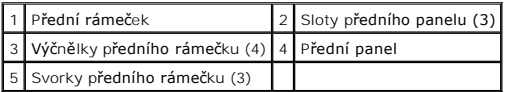

4. Namontujte kryt počítače (viz část Výmě[na krytu po](file:///C:/data/systems/studio8000/cz/SM/cover_re.htm#wp1193653)čítače).

#### <span id="page-5-0"></span> **Sestava Bluetooth Servisní příručka k notebooku Dell™ Studio XPS™ 8000**

- **O** Demontáž sestavy Bluetooth
- **O** Montáž sestavy Bluetooth
- VAROVANI: Před manipulací uvnitř počítače si přečtěte bezpečnostní informace dodané s počítačem. Další informace o vhodných bezpečných<br>postupech naleznete na webové stránce Shoda s předpisovými požadavky na adrese www.dell
- $\triangle$ **VAROVÁNÍ: Zabraňte nebezpečí úrazu elektrickým proudem – před demontáží krytu počítače vždy odpojte počítač z elektrické zásuvky.**
- VAROVÁNÍ: Nepoužívejte počítač s demontovanými kryty (včetně krytů počítače, rámečku, výplňových krytů, vložek do předního panelu atd.).
- UPOZORNENI: Opravy počítače smí provádět pouze kvalifikovaný servisní technik. Na škody způsobené servisním zásahem, který nebyl schválen<br>společností Dell™, se nevztahuje záruka.

## <span id="page-5-1"></span>**Demontáž sestavy Bluetooth**

- 1. Řiďte se pokyny v části Než zač[nete.](file:///C:/data/systems/studio8000/cz/SM/before.htm#wp1180146)
- 2. Demontujte kryt počítače (viz [Demontáž](file:///C:/data/systems/studio8000/cz/SM/cover_re.htm#wp1193123) krytu počítače).
- 3. Demontujte čelní kryt (viz **[Sejmutí předního krytu](file:///C:/data/systems/studio8000/cz/SM/bezel.htm#wp1181855)**).
- 4. Odpojte kabel sestavy Bluetooth® od konektoru základní desky (viz část Sou[části základní desky](file:///C:/data/systems/studio8000/cz/SM/techov.htm#wp1210162)).
- 5. Podle pokynů na obrázku zatlačte na výčnělek a vysuňte sestavu Bluetooth.
- 6. Opatrně vysuňte a demontujte sestavu Bluetooth z přední strany počítače.

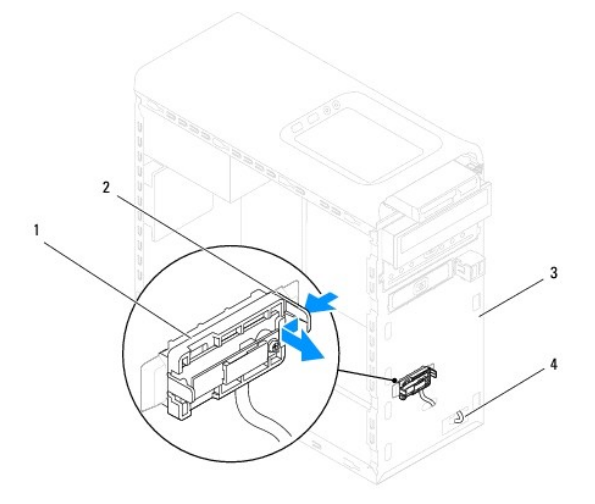

| 1 Sestava Bluetooth | 2 Výčnělek sestavy Bluetooth |  |  |
|---------------------|------------------------------|--|--|
| 3 Přední panel      | 4 Kabel sestavy Bluetooth    |  |  |

7. Uložte sestavu Bluetooth stranou na bezpečné místo.

### <span id="page-5-2"></span>**Montáž sestavy Bluetooth**

1. Řiďte se pokyny v části Než zač[nete.](file:///C:/data/systems/studio8000/cz/SM/before.htm#wp1180146)

- 2. Zarovnejte výčnělek sestavy Bluetooth se slotem sestavy Bluetooth na čelním panelu a na sestavu tlačte, dokud nezapadne na místo.
- 3. Připojte kabel sestavy Bluetooth k základní desce (viz část Sou[části základní desky](file:///C:/data/systems/studio8000/cz/SM/techov.htm#wp1210162)).
- 4. Namontujte přední rámeček (viz část [Nasazení předního krytu](file:///C:/data/systems/studio8000/cz/SM/bezel.htm#wp1181929)).
- 5. Namontujte kryt počítače (viz část Výmě[na krytu po](file:///C:/data/systems/studio8000/cz/SM/cover_re.htm#wp1193653)čítače).
- 6. Připojte počítač a zařízení k elektrickým zásuvkám a zapněte je.

#### <span id="page-7-0"></span> **Karty PCI a PCI Express Servisní příručka k notebooku Dell™ Studio XPS™ 8000**

- Demontáž upev[ňovací konzoly karty](#page-7-1)
- [Nasazení upevňovací konzoly karty](#page-7-2)
- **O** Demontování karty PCI a PCI Express
- **Montáž karet PCI a PCI Express**
- Konfigurace po[čítače po vyjmutí nebo nainstalování karty PCI Express](#page-10-0)

VAROVANI: Před manipulací uvnitř počítače si přečtěte bezpečnostní informace dodané s počítačem. Další informace o vhodných bezpečných<br>postupech naleznete na webové stránce Shoda s předpisovými požadavky na adrese www.dell

**VAROVÁNÍ: Zabraňte nebezpečí úrazu elektrickým proudem – před demontáží krytu počítače vždy odpojte počítač z elektrické zásuvky.** 

VAROVÁNÍ: Nepoužívejte počítač s demontovanými kryty (včetně krytů počítače, rámečku, výplňových krytů, vložek do předního panelu atd.).

UPOZORNENI: Opravy počítače smí provádět pouze kvalifikovaný servisní technik. Na škody způsobené servisním zásahem, který nebyl schválen<br>společností Dell™, se nevztahuje záruka.

### <span id="page-7-1"></span>**Demontáž upevňovací konzoly karty**

- 1. Řiďte se pokyny v části Než zač[nete.](file:///C:/data/systems/studio8000/cz/SM/before.htm#wp1180146)
- 2. Demontujte kryt počítače (viz [Demontáž](file:///C:/data/systems/studio8000/cz/SM/cover_re.htm#wp1193123) krytu počítače).
- 3. Odmontujte šroub, který zajišťuje upevňovací držák karty.
- 4. Zvedněte upevňovací konzolu karty a uložte ji stranou na bezpečné místo.

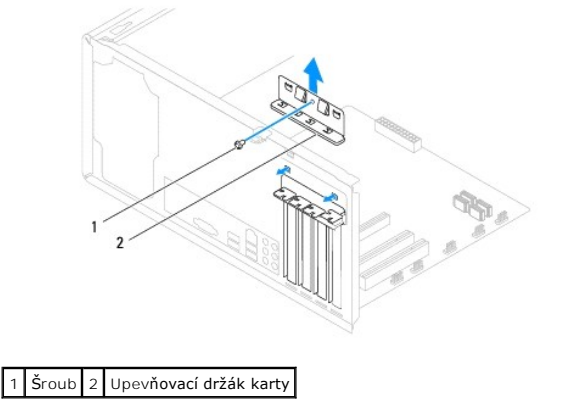

### <span id="page-7-2"></span>**Nasazení upevňovací konzoly karty**

- 1. Řiďte se pokyny v části Než zač[nete.](file:///C:/data/systems/studio8000/cz/SM/before.htm#wp1180146)
- 2. Nasaďte upevňovací konzolu karty a ujistěte se o následujícím:
	- l Vodicí svorka je vyrovnána s vodicím zářezem.
	- l Horní strany všech karet a výplní jsou vyrovnány s vyrovnávací lištou.
	- l Vrub na horní straně karty nebo výplně je řádně usazen okolo vodítka.

<span id="page-8-1"></span>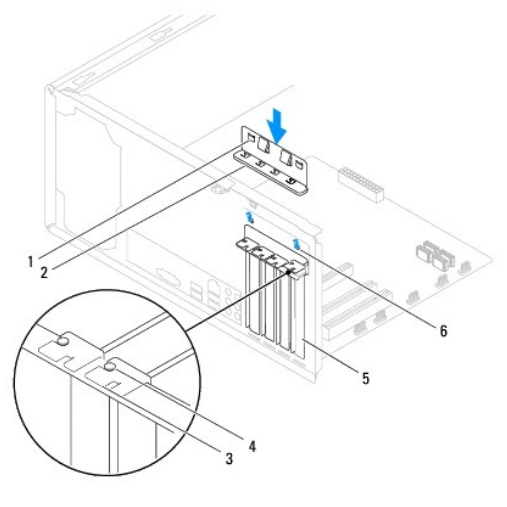

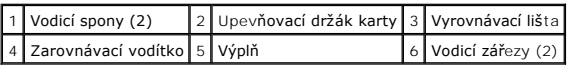

# <span id="page-8-0"></span>**Demontování karty PCI a PCI Express**

- 1. Řiďte se pokyny v části Než zač[nete.](file:///C:/data/systems/studio8000/cz/SM/before.htm#wp1180146)
- 2. Demontujte kryt počítače (viz [Demontáž](file:///C:/data/systems/studio8000/cz/SM/cover_re.htm#wp1193123) krytu počítače).
- 3. Demontujte konzolu grafické karty (viz část **[Demontáž konzoly grafické karty](file:///C:/data/systems/studio8000/cz/SM/graphics.htm#wp1215253)**).
- 4. Demontujte primární pevný disk, pokud je to nutné (viz část **[Demontáž pevného disku](file:///C:/data/systems/studio8000/cz/SM/drives.htm#wp1238183)**).
- 5. Vyjměte upevňovací držák karty (viz Demontáž upev[ňovací konzoly karty](#page-7-1)).
- 6. Odpojte všechny kabely, které jsou připojeny ke kartě, pokud je to nutné.
- 7. Demontujte kartu PCI Express ze slotu karty:
	- l Kartu PCI nebo PCI Express x1 uchopte za její horní okraje a uvolněte ji z konektoru.
	- l V případě karty PCI Express x16 stiskněte pojistný mechanizmus, uchopte kartu za horní rohy a vysuňte ji z konektoru.

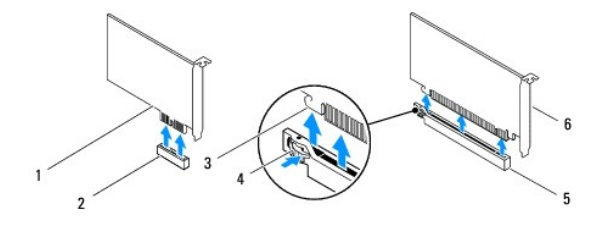

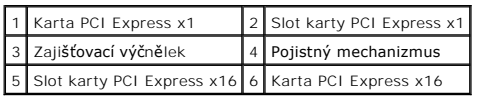

<span id="page-9-1"></span>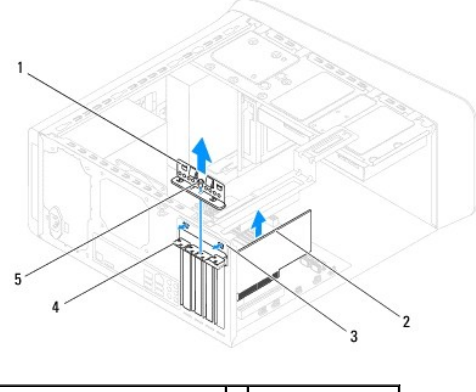

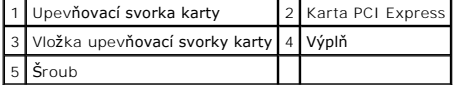

8. Pokud kartu vyjímáte trvale, vložte do prázdného slotu výplň.

**POZNÁMKA:** Nainstalujte výplně do všech prázdných otvorů slotů karet, zachováte tak certifikaci počítače podle předpisů FCC. Výplně také<br>zabraňují pronikání prachu do počítače.

## <span id="page-9-0"></span>**Montáž karet PCI a PCI Express**

- 1. Řiďte se pokyny v části Než zač[nete.](file:///C:/data/systems/studio8000/cz/SM/before.htm#wp1180146)
- 2. Připravte kartu k instalaci.

O postupu při konfiguraci karty, vytvoření vnitřních připojení nebo jejím dalším uzpůsobení pro počítač se informujte v dokumentaci dodané s kartou.

3. Umístěte kartu PCI Express na slot v šasi a pevně na ni zatlačte. Ujistěte se, zda je karta PCI Express ve slotu řádně usazena.

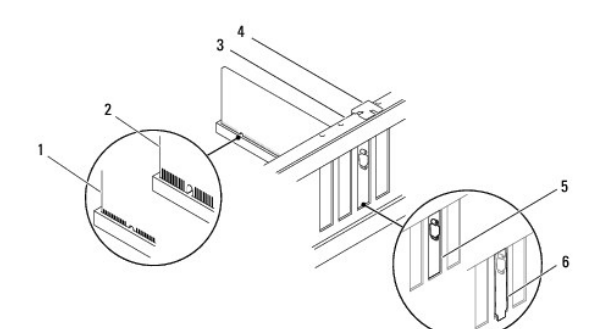

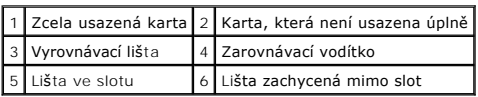

4. Pokud instalujete kartu PCI Express do konektoru x16, umístěte kartu tak, aby zajišťovací slot byl vyrovnán se zajišťovacím výčnělkem.

<span id="page-10-1"></span>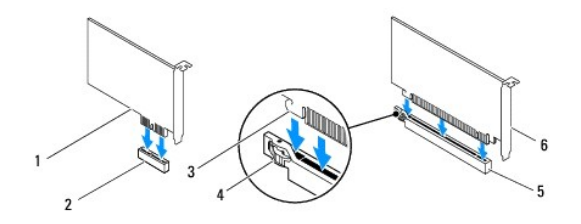

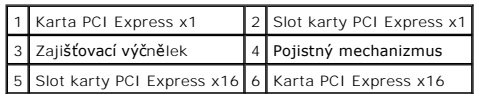

- 5. Vložte kartu do konektoru a pevně na ni zatlačte. Zkontrolujte, zda je karta ve slotu řádně usazena.
- 6. Nasaďte upevňovací držák karty (viz [Nasazení upevňovací konzoly karty](#page-7-2)).

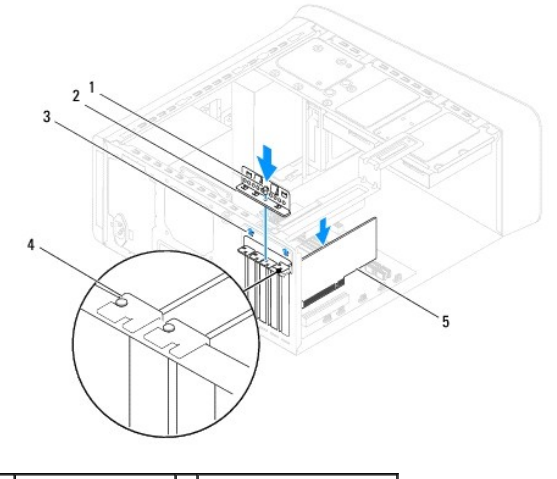

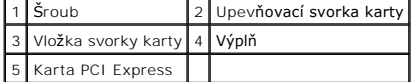

7. Připojte všechny kabely, které by měly být ke kartě připojeny.

Informace o připojení kabelů karty naleznete v dokumentaci dodané ke kartě.

- UPOZORNĚNÍ: Neveďte kabely karet př**es karty nebo za nimi. Kabely vedené přes karty mohou zabránit správnému uzavření krytu počítače a<br>mohou způsobit poškození zařízení.**
- 8. Namontujte primární pevný disk, pokud je to nutné (viz část [Montáž pevného disku](file:///C:/data/systems/studio8000/cz/SM/drives.htm#wp1239926)).
- 9. Namontujte konzolu grafické karty (viz část [Montáž konzoly grafické karty](file:///C:/data/systems/studio8000/cz/SM/graphics.htm#wp1209355)).
- 10. Nasaďte kryt počítače, připojte počítač a zařízení k elektrickému napájení a pak napájení zapněte.
- 11. Chcete-li dokončit instalaci, viz Konfigurace po[čítače po vyjmutí nebo nainstalování karty PCI Express](#page-10-0).

## <span id="page-10-0"></span>**Konfigurace počítače po vyjmutí nebo nainstalování karty PCI Express**

**POZNÁMKA:** Informace o umístění externích konektorů naleznete v *Instalační příručce.* Informace o instalaci ovladačů a softwaru karty naleznete v dokumentaci dodané s kartou.

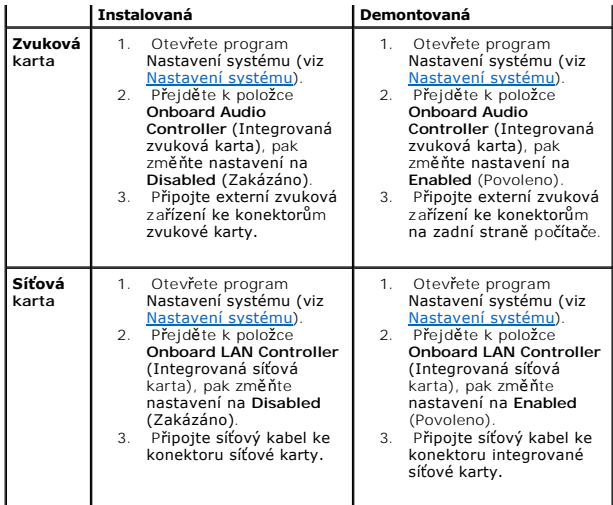

#### <span id="page-12-0"></span> **Baterie**

**Servisní příručka k notebooku Dell™ Studio XPS™ 8000** 

- **O** Vyimutí baterie
- **Wyměna** baterie
- VAROVANI: Před manipulací uvnitř počítače si přečtěte bezpečnostní informace dodané s počítačem. Další informace o vhodných bezpečných<br>postupech naleznete na webové stránce Shoda s předpisovými požadavky na adrese www.dell
- $\triangle$ VAROVANI: Je-li nová baterie nesprávně nainstalovaná, může dojít k její explozi. Baterii nahrazujte pouze stejným nebo odpovídajícím typem,<br>který doporučuje výrobce. Baterie, které jsou na konci životnosti, vyřaďte podle p
- **VAROVÁNÍ: Zabraňte nebezpečí úrazu elektrickým proudem – před demontáží krytu počítače vždy odpojte počítač z elektrické zásuvky.**
- NAROVÁNÍ: Nepoužívejte počítač s demontovanými kryty (včetně krytů počítače, rámečku, výplňových krytů, vložek do předního panelu atd.).
- UPOZORNENI: Opravy počítače smí provádět pouze kvalifikovaný servisní technik. Na škody způsobené servisním zásahem, který nebyl schválen<br>společností Dell™, se nevztahuje záruka.

## <span id="page-12-1"></span>**Vyjmutí baterie**

- <span id="page-12-3"></span>1. Poznamenejte si nastavení v programu Nastavení systému (viz <u>Nastavení systému</u>) tak, abyste mohli po nainstalování nové baterie obnovit správná<br>nastavení.
- 2. Řiďte se pokyny v části Než zač[nete.](file:///C:/data/systems/studio8000/cz/SM/before.htm#wp1180146)
- 3. Demontujte kryt počítače (viz [Demontáž](file:///C:/data/systems/studio8000/cz/SM/cover_re.htm#wp1193123) krytu počítače).
- 4. Vyhledejte patici baterie na základní desce (viz část Sou[části základní desky](file:///C:/data/systems/studio8000/cz/SM/techov.htm#wp1210162)).
- UPOZORNENI: Při vyjímání baterie z patice tupým nástrojem buďte velmi opatrní, abyste se nedotkli základní desky. Zajistěte, aby předmět byl<br>vložen mezi baterii a patici, a až poté začněte s opatrným páčením. V opačném pří
- 5. Pomocí plastového nástroje opatrně vyjměte baterii z patice baterie na základní desce.

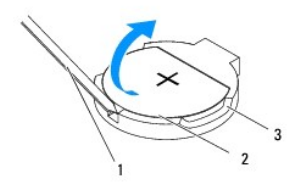

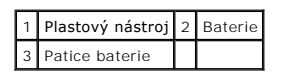

6. Uložte baterii stranou na bezpečné místo.

### <span id="page-12-2"></span>**Výměna baterie**

- 1. Postupujte podle pokynů v části Než zač[nete.](file:///C:/data/systems/studio8000/cz/SM/before.htm#wp1180146)
- 2. Vložte novou baterii (CR2032) do patice se stranou označenou "+" směřující nahoru a zaklapněte ji na své místo.

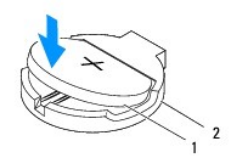

## 1 Baterie 2 Patice baterie

- 3. Namontujte kryt počítače (viz část Výmě[na krytu po](file:///C:/data/systems/studio8000/cz/SM/cover_re.htm#wp1193653)čítače).
- 4. Připojte počítač a zařízení k elektrickým zásuvkám a zapněte je.
- 5. Spusťte program pro nastavení systému (viz [Nastavení systému](file:///C:/data/systems/studio8000/cz/SM/sys_setu.htm#wp1005451)) a obnovte nastavení, které jste si poznamenali v [krok 1](#page-12-3).

# <span id="page-14-0"></span> **Kryt počítače**

**Servisní příručka k notebooku Dell™ Studio XPS™ 8000** 

- **O** [Demontáž](#page-14-1) krytu počítače
- **Wýmě[na krytu po](#page-14-2)čítače**
- VAROVANI: Před manipulací uvnitř počítače si přečtěte bezpečnostní informace dodané s počítačem. Další informace o vhodných bezpečných<br>postupech naleznete na webové stránce Shoda s předpisovými požadavky na adrese www.dell
- VAROVANI: Abyste se chránili před pravděpodobností úrazu elektrickým proudem, pořezání pohybujícími se listy ventilátoru nebo jinými<br>neočekávanými zraněními, před sejmutím krytu vždy počítač odpojte z elektrické zásuvky.
- VAROVÁNÍ: Nepoužívejte počítač s demontovanými kryty (včetně krytů počítače, rámečku, výplňových krytů, vložek do předního panelu atd.).
- UPOZORNENI: Opravy počítače smí provádět pouze kvalifikovaný servisní technik. Na škody způsobené servisním zásahem, který nebyl schválen<br>společností Dell™, se nevztahuje záruka.

**UPOZORNĚNÍ: Ujistěte se, zda je k dispozici dostatečný prostor pro boční kryt s demontovaným krytem – alespoň 30 cm prostoru pracovní desky stolu.**

### <span id="page-14-1"></span>**Demontáž krytu počítače**

- 1. Řiďte se pokyny v části Než zač[nete.](file:///C:/data/systems/studio8000/cz/SM/before.htm#wp1180146)
- 2. Položte počítač na bok, krytem směrem nahoru.
- 3. Pokud je to nutné, demontujte pomocí šroubováku křídlatý šroub, který upevňuje kryt počítače k šasi.
- 4. Uvolněte kryt počítače jeho vysunutím mimo přední stranu počítače a následným zvednutím.

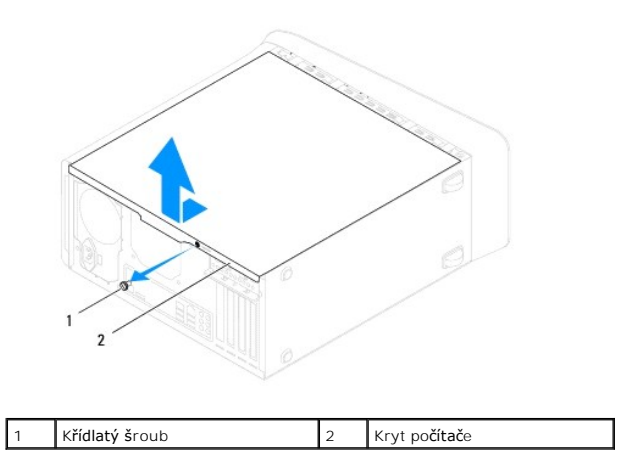

5. Postavte kryt stranou na bezpečné místo.

## <span id="page-14-2"></span>**Výměna krytu počítače**

- 1. Řiďte se pokyny v části Než zač[nete.](file:///C:/data/systems/studio8000/cz/SM/before.htm#wp1180146)
- 2. Zkontrolujte, zda jsou připojeny všechny kabely a zda nebrání nasazení krytu.
- 3. Zkontrolujte, zda v počítači nezbyly některé nástroje nebo nadbytečné součásti.
- 4. Vyrovnejte výčnělky na dolní straně krytu počítače se sloty umístěnými podél okraje šasi.
- 5. Zatlačte na kryt počítače a nasuňte jej směrem k přední straně počítače.
- 6. Namontujte křídlatý šroub, který upevňuje kryt počítače k šasi.

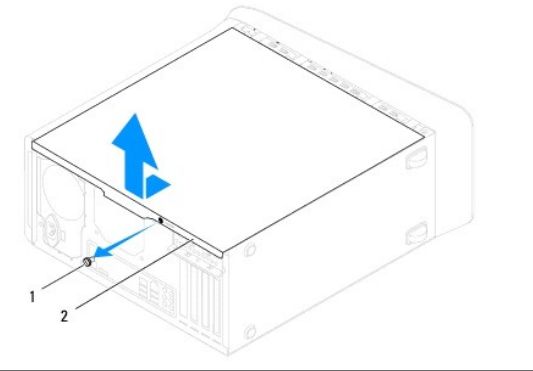

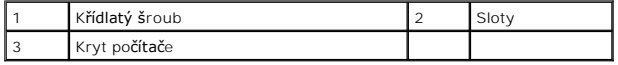

7. Umístěte počítač do svislé polohy.

#### <span id="page-16-0"></span> **Procesor**

**Servisní příručka k notebooku Dell™ Studio XPS™ 8000** 

- **O** [Demontáž](#page-16-1) procesoru
- Výmě[na procesoru](#page-17-0)
- VAROVANI: Před manipulací uvnitř počítače si přečtěte bezpečnostní informace dodané s počítačem. Další informace o vhodných bezpečných<br>postupech naleznete na webové stránce Shoda s předpisovými požadavky na adrese www.dell
- $\triangle$ **VAROVÁNÍ: Zabraňte nebezpečí úrazu elektrickým proudem – před demontáží krytu počítače vždy odpojte počítač z elektrické zásuvky.**
- VAROVÁNÍ: Nepoužívejte počítač s demontovanými kryty (včetně krytů počítače, rámečku, výplňových krytů, vložek do předního panelu atd.).
- UPOZORNENI: Opravy počítače smí provádět pouze kvalifikovaný servisní technik. Na škody způsobené servisním zásahem, který nebyl schválen<br>společností Dell™, se nevztahuje záruka.
- UPOZORN**ENI: Neprovádějte následující kroky, pokud nejste seznámeni s postupem demontáže a výměny hardwaru. Nesprávné provedení těchto<br>kroků může poškodit základní desku. Technické servisní služby viz** *Instalační příručka.*

## <span id="page-16-1"></span>**Demontáž procesoru**

- 1. Řiďte se pokyny v části Než zač[nete.](file:///C:/data/systems/studio8000/cz/SM/before.htm#wp1180146)
- 2. Demontujte kryt počítače (viz [Demontáž](file:///C:/data/systems/studio8000/cz/SM/cover_re.htm#wp1193123) krytu počítače).
- UPOZORNENI: Opravy počítače smí provádět pouze kvalifikovaný servisní technik. Na škody způsobené servisním zásahem, který nebyl schválen<br>společností Dell™, se nevztahuje záruka.
- UPOZORNENI: Navzdory plastovému krytu může být sestava chladiče velmi horká i během normálního provozu. Zajistěte vždy dostatečný čas k<br>vychladnutí, až poté se součástí můžete dotýkat.
- 3. Demontujte sestavu ventilátoru procesoru a chladiče z počítače (viz [Demontáž sestavy ventilátoru procesoru a chladič](file:///C:/data/systems/studio8000/cz/SM/fan.htm#wp1202608)e).
- POZNÁMKA: Pokud nepotřebujete nový chladič pro nový procesor, použijte při montáži procesoru původní sestavu chladiče.
- 4. Stiskněte a uvolněte uvolňovací páčku a uvolněte ji ze zajišťovacího výčnělku.
- 5. Otevřete kryt procesoru.

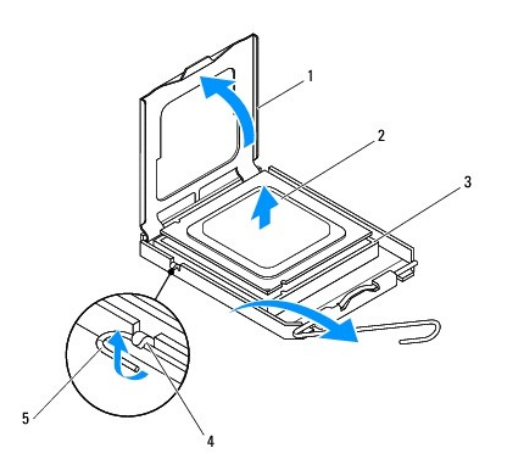

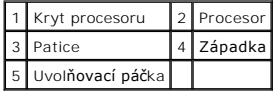

<span id="page-17-1"></span> $\triangle$  UPOZORNĚNÍ: Při výměně procesoru se nedotýkejte žádných kolíků uvnitř patice a zabraňte, aby na kolíky v patici spadly jakékoliv předměty.

6. Opatrně zvedněte procesor a vyjměte jej z patice.

Ponechejte uvolňovací páčku v otevřené poloze, aby byla patice připravena pro nový procesor.

## <span id="page-17-0"></span>**Výměna procesoru**

**UPOZORNĚNÍ: Uzemněte se dotykem o nenatřený kovový povrch na zadní straně počítače.**

△ UPOZORNĚNÍ: Při výměně procesoru se nedotýkejte žádných kolíků uvnitř patice a zabraňte, aby na kolíky v patici spadly jakékoliv předměty.

- 1. Řiďte se pokyny v části Než zač[nete.](file:///C:/data/systems/studio8000/cz/SM/before.htm#wp1180146)
- 2. Rozbalte nový procesor (dbejte, abyste se při tom nedotkli spodní strany procesoru).

**UPOZORNĚNÍ: Procesor musíte umístit správně do patice, abyste se vyhnuli trvalému poškození procesoru a počítače po zapnutí.**

- 3. Pokud uvolňovací páčka na patici není zcela vysunuta, přesuňte ji do této polohy.
- 4. Orientujte přední a zadní vyrovnávací vruby na procesoru s vruby na patici.
- 5. Vyrovnejte rohy 1. kolíku procesoru a patice.
- UPOZORN**ENI:** Chcete-li se vyhnout po**škození počítač**e, zkontrolujte, zda je procesor ř**ádně vyrovnán s paticí, a nepoužívejte př**i instalaci<br>procesoru nadm**ěrnou sílu.**
- 6. Zlehka postavte procesor do socketu a zkontrolujte, zda je správně nainstalován.
- 7. Po řádném usazení procesoru uzavřete jeho kryt a ujistěte se, zda je výčnělek na krytu procesoru umístěn pod západkou krytu na socketu.

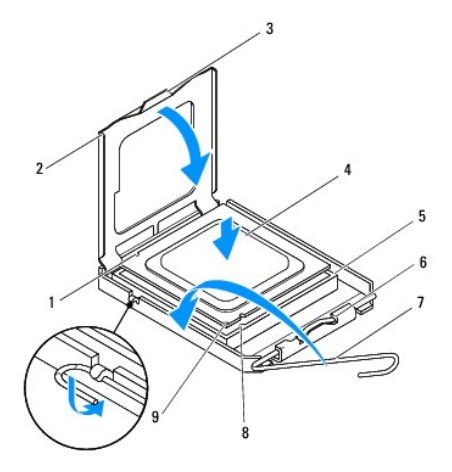

| Zadní vyrovnávací vrub        |  | 2 Kryt procesoru         |  |
|-------------------------------|--|--------------------------|--|
| 3 Střední západka krytu       |  | Procesor                 |  |
| Patice                        |  | Západka                  |  |
| Uvolňovací páčka              |  | Přední vyrovnávací zářez |  |
| Indikátor 1. kolíku procesoru |  |                          |  |

<sup>8.</sup> Otočte uvolňovací páčku patice zpět směrem k patici, zaklapněte ji na místo a procesor tak zajistěte.

- 9. Odstraňte teplovodivou pastu ze spodní strany chladiče.
- UPOZORNĚNÍ: Používejte výhradně novou teplovodivou pastu. Nová teplovodivá pasta je velmi důležitá pro zajištění odpovídající tepelné vazby,<br>což je požadavek pro optimální funkci procesoru.
- 10. Naneste novou teplovodivou pastu na horní stranu procesoru.
- 11. Nasaďte sestavu ventilátoru a chladiče procesoru (viz část [Nasazení sestavy ventilátoru procesoru a chladič](file:///C:/data/systems/studio8000/cz/SM/fan.htm#wp1203025)e).
- **UPOZORNĚNÍ: Zkontrolujte, zda je sestava ventilátoru a chladiče procesoru řádně usazena a zajištěna.**
- 12. Namontujte kryt počítače (viz část Výmě[na krytu po](file:///C:/data/systems/studio8000/cz/SM/cover_re.htm#wp1193653)čítače).

#### <span id="page-19-0"></span> **Jednotky**

**Servisní příručka k notebooku Dell™ Studio XPS™ 8000** 

- **Pevný disk**
- O Optická jednotka
- Čte[čka multimediálních karet](#page-22-0)
- **O** Dok Flexdock

VAROVANI: Před manipulací uvnitř počítače si přečtěte bezpečnostní informace dodané s počítačem. Další informace o vhodných bezpečných<br>postupech naleznete na webové stránce Shoda s předpisovými požadavky na adrese www.dell

**VAROVÁNÍ: Zabraňte nebezpečí úrazu elektrickým proudem – před demontáží krytu počítače vždy odpojte počítač z elektrické zásuvky.** 

VAROVÁNÍ: Nepoužívejte počítač s demontovanými kryty (včetně krytů počítače, rámečku, výplňových krytů, vložek do předního panelu atd.).

UPOZORNENI: Opravy počítače smí provádět pouze kvalifikovaný servisní technik. Na škody způsobené servisním zásahem, který nebyl schválen<br>společností Dell™, se nevztahuje záruka.

**POZNÁMKA:** 3,5palcový dok Flexdock není záměnný za držák pevných disků.

### <span id="page-19-1"></span>**Pevný disk**

### **Demontáž pevného disku**

**UPOZORNĚNÍ: Pokud vyměňovaný pevný disk obsahuje data, která chcete uchovat, vytvořte před zahájením tohoto postupu záložní kopii dat.**

- 1. Řiďte se pokyny v části Než zač[nete.](file:///C:/data/systems/studio8000/cz/SM/before.htm#wp1180146)
- 2. Demontujte kryt počítače (viz [Demontáž](file:///C:/data/systems/studio8000/cz/SM/cover_re.htm#wp1193123) krytu počítače).
- 3. Odpojte napájecí a datové kabely od pevného disku.

**POZNÁMKA:** Pokud nyní neměníte pevný disk, odpojte druhý konec datového kabelu od konektoru základní desky a uložte jej stranou. Datový kabel můžete později použít pro instalaci pevného disku.

4. Demontujte konzolu grafické karty (viz část [Demontáž konzoly grafické karty](file:///C:/data/systems/studio8000/cz/SM/graphics.htm#wp1215253)).

- 5. Demontujte čtyři šrouby, které upevňují pevný disk k panelu jednotky.
- 6. Pro demontáž sekundárního pevného disku demontujte čtyři šrouby, které jej upevňují k panelu jednotky.

**UPOZORNĚNÍ: Zajistěte, abyste během demontáže a výměny pevného disku nepoškrábali desku tištěného spoje pevného disku.**

<span id="page-20-0"></span>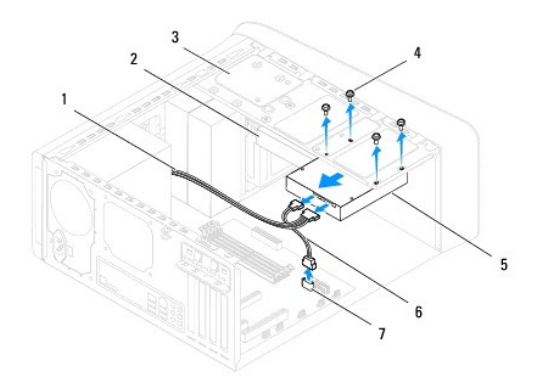

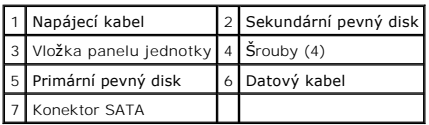

- 7. Vysuňte pevný disk směrem k zadní straně počítače.
- 8. Pokud vyjmutí pevného disku změní jeho konfiguraci, ujistěte se, že se to odrazí v nastavení systému (viz část [Nastavení systému](file:///C:/data/systems/studio8000/cz/SM/sys_setu.htm#wp1005451)).

### **Montáž pevného disku**

- 1. Řiďte se pokyny v části Než zač[nete.](file:///C:/data/systems/studio8000/cz/SM/before.htm#wp1180146)
- 2. Ověřte si dokumentaci disku a zkontrolujte, zda je nakonfigurován pro váš počítač.
- 3. Zasuňte pevný disk do přihrádky disku.
- 4. Vyrovnejte otvory pro šrouby v pevném disku s otvory v panelu jednotky.
- 5. Namontujte čtyři šrouby, které upevňují pevný disk k panelu jednotky.
- 6. Připojte k optické jednotce napájecí a datový kabel (viz část Sou[části základní desky](file:///C:/data/systems/studio8000/cz/SM/techov.htm#wp1210162)).
- 7. Pokud montujete primární pevný disk, namontujte konzolu grafické karty (viz část [Montáž konzoly grafické karty](file:///C:/data/systems/studio8000/cz/SM/graphics.htm#wp1209355)).
- 8. Namontujte kryt počítače (viz část Výmě[na krytu po](file:///C:/data/systems/studio8000/cz/SM/cover_re.htm#wp1193653)čítače).
- 9. Připojte počítač a zařízení k elektrickým zásuvkám a zapněte je.
- 10. Informujte se ohledně instalace softwaru vyžadovaného k chodu jednotky v dokumentaci dodané s jednotkou.
- 11. Zkontrolujte, zda je nutné provést změny v programu [Nastavení systému](file:///C:/data/systems/studio8000/cz/SM/sys_setu.htm#wp1005451) (viz Nastavení systému).

## <span id="page-20-1"></span>**Optická jednotka**

### <span id="page-20-2"></span>**Vyjmutí optické jednotky**

1. Řiďte se pokyny v části Než zač[nete.](file:///C:/data/systems/studio8000/cz/SM/before.htm#wp1180146)

- <span id="page-21-1"></span>2. Demontujte kryt počítače (viz [Demontáž](file:///C:/data/systems/studio8000/cz/SM/cover_re.htm#wp1193123) krytu počítače).
- 3. Demontujte čelní kryt (viz **[Sejmutí předního krytu](file:///C:/data/systems/studio8000/cz/SM/bezel.htm#wp1181855)**).
- 4. Odpojte napájecí a datový kabel od optické jednotky.

**POZNAMKA:** Pokud nyní neměníte optickou jednotku, odpojte druhý konec datového kabelu od konektoru základní desky a uložte jej stranou. Datový<br>kabel můžete později použít pro instalaci optického disku.

- 5. Demontujte dva šrouby, které upevňují optickou jednotku k panelu jednotky.
- 6. Zatlačte a vysuňte optickou jednotku skrze přední panel počítače.

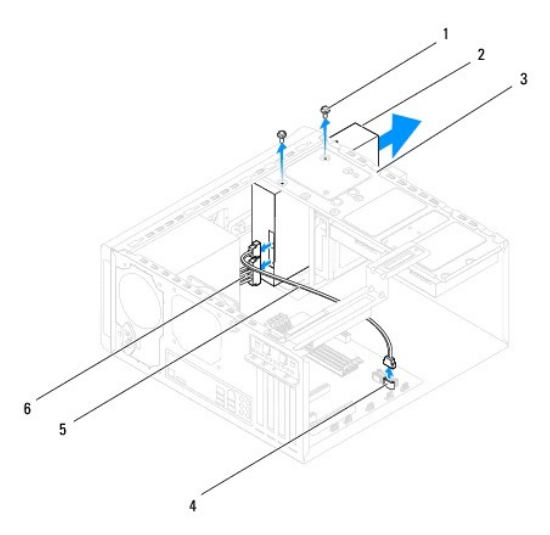

| $1$ Šrouby (2)                           | 2 Optická jednotka |
|------------------------------------------|--------------------|
| 3 Vložka panelu jednotky 4 Konektor SATA |                    |
| 5 Datový kabel                           | 6 Napájecí kabel   |

7. Uložte optickou jednotku stranou na bezpečné místo.

## <span id="page-21-0"></span>**Montáž optické jednotky**

- 1. Řiďte se pokyny v části Než zač[nete.](file:///C:/data/systems/studio8000/cz/SM/before.htm#wp1180146)
- 2. Demontujte šroub ze staré optické jednotky a vložte jej do nové optické jednotky.

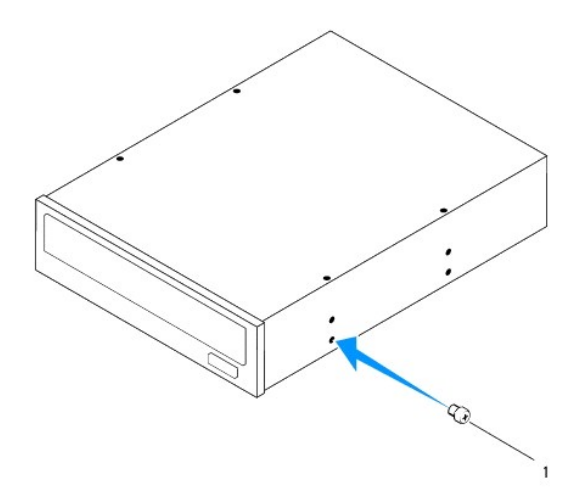

#### 1 Šroub

- 3. Jemně zasuňte optickou mechaniku skrze přední stranu počítače do pozice.
- 4. Vyrovnejte otvory pro šrouby v optické jednotce s otvory v panelu jednotky.
- 5. Namontujte dva šrouby, které upevňují optickou jednotku k panelu jednotky.
- 6. Připojte k optické jednotce napájecí a datový kabel (viz část Sou[části základní desky](file:///C:/data/systems/studio8000/cz/SM/techov.htm#wp1210162)).
- 7. Namontujte přední rámeček (viz část [Nasazení předního krytu](file:///C:/data/systems/studio8000/cz/SM/bezel.htm#wp1181929)).
- 8. Namontujte kryt počítače (viz část Výmě[na krytu po](file:///C:/data/systems/studio8000/cz/SM/cover_re.htm#wp1193653)čítače).
- 9. Připojte počítač a zařízení k elektrickým zásuvkám a zapněte je.
- 10. Informujte se ohledně instalace softwaru vyžadovaného k chodu jednotky v dokumentaci dodané s jednotkou.
- 11. Zkontrolujte, zda je nutné provést změny v programu [Nastavení systému](file:///C:/data/systems/studio8000/cz/SM/sys_setu.htm#wp1005451) (viz Nastavení systému).

## <span id="page-22-0"></span>**Čtečka multimediálních karet**

### **Vyjmutí čtečky multimediálních karet**

- 1. Řiďte se pokyny v části Než zač[nete.](file:///C:/data/systems/studio8000/cz/SM/before.htm#wp1180146)
- 2. Demontujte kryt počítače (viz [Demontáž](file:///C:/data/systems/studio8000/cz/SM/cover_re.htm#wp1193123) krytu počítače).
- 3. Demontujte čelní kryt (viz [Sejmutí předního krytu](file:///C:/data/systems/studio8000/cz/SM/bezel.htm#wp1181855)).
- 4. Vyjměte optickou jednotku (viz část [Vyjmutí optické jednotky](#page-20-2)).
- 5. Sejměte horní kryt (viz [Sejmutí horního krytu](file:///C:/data/systems/studio8000/cz/SM/topcover.htm#wp1196672)).
- 6. Demontujte dva šrouby, které připevňují čtečku multimediálních karet k přednímu panelu. Šrouby jsou umístěny pod čtečkou multimediálních karet.
- 7. Odpojte kabel čtečky multimediálních karet od konektoru základní desky (viz část Sou[části základní desky](file:///C:/data/systems/studio8000/cz/SM/techov.htm#wp1210162)).
- 8. Podle pokynů na obrázku vysuňte a demontujte čtečku multimediálních karet z počítače.

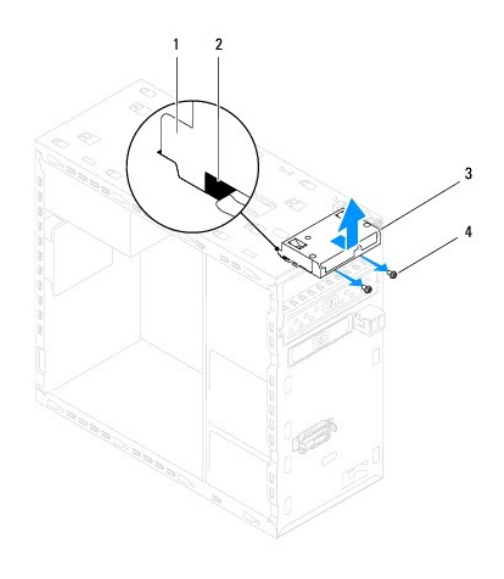

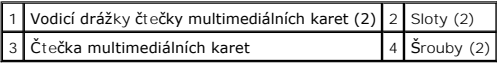

### **Výměna čtečky multimediálních karet**

- 1. Řiďte se pokyny v části Než zač[nete.](file:///C:/data/systems/studio8000/cz/SM/before.htm#wp1180146)
- 2. Jemně zasuňte vodicí drážky čtečky multimediálních karet do slotů v horním panelu.
- 3. Namontujte dva šrouby, které upevňují čtečku multimediálních karet k přednímu panelu.
- 4. Připojte kabel čtečky multimediálních karet ke konektoru základní desky (viz část Sou[části základní desky](file:///C:/data/systems/studio8000/cz/SM/techov.htm#wp1210162)).
- 5. Nasaďte horní kryt (viz [Výměna horního krytu](file:///C:/data/systems/studio8000/cz/SM/topcover.htm#wp1196693)).
- 6. Nasaďte optickou jednotku (viz část [Montáž optické jednotky](#page-21-0)).
- 7. Namontujte přední rámeček (viz část [Nasazení předního krytu](file:///C:/data/systems/studio8000/cz/SM/bezel.htm#wp1181929)).
- 8. Namontujte kryt počítače (viz část Výmě[na krytu po](file:///C:/data/systems/studio8000/cz/SM/cover_re.htm#wp1193653)čítače).
- 9. Připojte počítač a zařízení k elektrickým zásuvkám a zapněte je.

### <span id="page-23-0"></span>**Dok Flexdock**

## **Vyjmutí karty FlexDock**

- 1. Řiďte se pokyny v části Než zač[nete.](file:///C:/data/systems/studio8000/cz/SM/before.htm#wp1180146)
- 2. Demontujte kryt počítače (viz [Demontáž](file:///C:/data/systems/studio8000/cz/SM/cover_re.htm#wp1193123) krytu počítače).
- 3. Demontujte čelní kryt (viz [Sejmutí předního krytu](file:///C:/data/systems/studio8000/cz/SM/bezel.htm#wp1181855)).
- 4. Odpojte kabel FlexDock USB od konektoru základní desky (viz část Sou[části základní desky](file:///C:/data/systems/studio8000/cz/SM/techov.htm#wp1210162)).
- 5. Demontujte dva šrouby, které upevňují jednotku FlexDock k panelu jednotky.

6. Zasuňte jednotku FlexDock skrze přední stranu počítače.

**POZNÁMKA:** Pokud nyní jednotku FlexDock nemontujete, namontujte výplň (viz část [Montáž výplně](#page-25-0)).

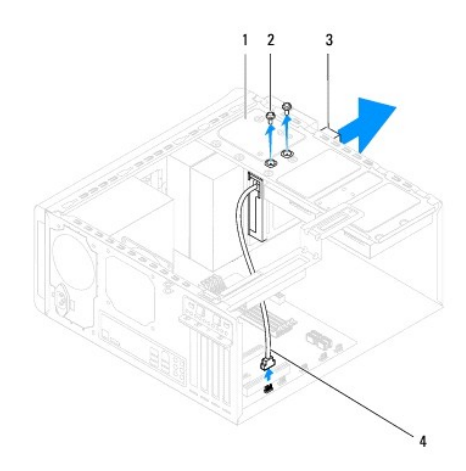

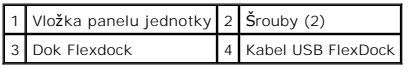

## **Výměna karty FlexDock**

- 1. Řiďte se pokyny v části Než zač[nete.](file:///C:/data/systems/studio8000/cz/SM/before.htm#wp1180146)
- 2. Pokud se jedná o první instalaci jednotky FlexDock:
	- a. Vyrovnejte špičku šroubováku Phillips s odlomitelným kovovým slotem na čelním panelu a otočením šroubováku směrem ven kov odlomte.
	- b. Pokud je to nutné, demontujte výplň na předním rámečku (viz část [Demontáž výplně](#page-25-1)).

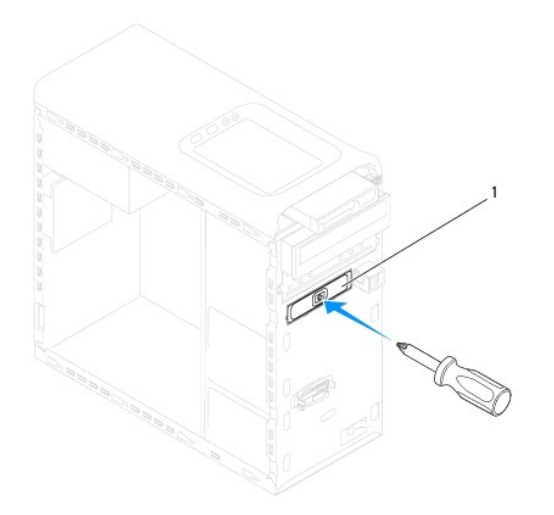

#### <span id="page-25-2"></span>| 1 | Odlomitelná kovová část |

- 3. Vyjměte jednotku FlexDock z obalu.
- 4. Skrze přední část počítače jemně zasuňte jednotku FlexDock do pozice.
- 5. Vyrovnejte otvory pro šrouby na jednotce FlexDock s otvory pro šrouby na panelu jednotky.
- 6. Namontujte dva šrouby, které upevňují jednotku FlexDock k panelu jednotky.
- 7. Připojte kabel sestavy FlexDock USB ke konektoru základní desky (viz část Sou[části základní desky](file:///C:/data/systems/studio8000/cz/SM/techov.htm#wp1210162)).
- 8. Namontujte přední rámeček (viz část [Nasazení předního krytu](file:///C:/data/systems/studio8000/cz/SM/bezel.htm#wp1181929)).
- 9. Nasaďte kryt počítače (viz Výmě[na krytu po](file:///C:/data/systems/studio8000/cz/SM/cover_re.htm#wp1193653)čítače).
- <span id="page-25-1"></span>10. Připojte počítač a zařízení k elektrickým zásuvkám a zapněte je.

## **Demontáž výplně**

UPOZORN**ENI:** Podle požadavků předpisů FCC se doporučuje, abyste vlož**ili výplň** vždy, když jednotku FlexDock nebo optickou jednotku vyjmete<br>z počí**ta**če.

- 1. Řiďte se pokyny v části Než zač[nete.](file:///C:/data/systems/studio8000/cz/SM/before.htm#wp1180146)
- 2. Demontujte kryt počítače (viz [Demontáž](file:///C:/data/systems/studio8000/cz/SM/cover_re.htm#wp1193123) krytu počítače).
- 3. Demontujte čelní kryt (viz [Sejmutí předního krytu](file:///C:/data/systems/studio8000/cz/SM/bezel.htm#wp1181855)).
- 4. Podle pokynů na obrázku uvolněte výplň z předního rámečku jemným zatlačením na výčnělek.

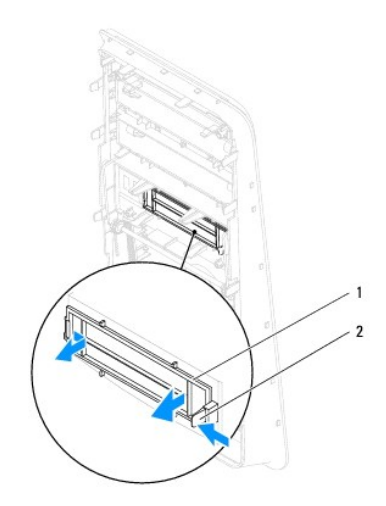

1 Výplň 2 Západka

### <span id="page-25-0"></span>**Montáž výplně**

- 1. Řiďte se pokyny v části Než zač[nete.](file:///C:/data/systems/studio8000/cz/SM/before.htm#wp1180146)
- 2. Vyrovnejte výčnělek na výplni s výčnělkem na předním rámečku.
- 3. Jemným zatlačením na výčnělek upevněte výplň v předním rámečku.
- 4. Namontujte přední rámeček (viz část [Nasazení předního krytu](file:///C:/data/systems/studio8000/cz/SM/bezel.htm#wp1181929)).
- 5. Namontujte kryt počítače (viz část Výmě[na krytu po](file:///C:/data/systems/studio8000/cz/SM/cover_re.htm#wp1193653)čítače).
- 6. Připojte počítač a zařízení k elektrickým zásuvkám a zapněte je.

#### <span id="page-27-0"></span> **Ventilátory**

**Servisní příručka k notebooku Dell™ Studio XPS™ 8000** 

- **Ventilátor skříně**
- [Sestava ventilátoru procesoru a chladič](#page-28-1)e
- VAROVANI: Před manipulací uvnitř počítače si přečtěte bezpečnostní informace dodané s počítačem. Další informace o vhodných bezpečných<br>postupech naleznete na webové stránce Shoda s předpisovými požadavky na adrese www.dell
- **VAROVÁNÍ: Zabraňte nebezpečí úrazu elektrickým proudem – před demontáží krytu počítače vždy odpojte počítač z elektrické zásuvky.**
- VAROVÁNÍ: Nepoužívejte počítač s demontovanými kryty (včetně krytů počítače, rámečku, výplňových krytů, vložek do předního panelu atd.).
- UPOZORNENI: Opravy počítače smí provádět pouze kvalifikovaný servisní technik. Na škody způsobené servisním zásahem, který nebyl schválen<br>společností Dell™, se nevztahuje záruka.

# <span id="page-27-1"></span>**Ventilátor skříně**

### **Vyjmutí ventilátoru skříně**

**UPOZORNĚNÍ: Nedotýkejte se lopatek ventilátoru při jeho demontáži ze skříně. Mohli byste ventilátor poškodit.**

- 1. Řiďte se pokyny v části Než zač[nete.](file:///C:/data/systems/studio8000/cz/SM/before.htm#wp1180146)
- 2. Demontujte kryt počítače (viz [Demontáž](file:///C:/data/systems/studio8000/cz/SM/cover_re.htm#wp1193123) krytu počítače).
- 3. Odpojte kabel ventilátoru šasi od základní desky (viz část Sou[části základní desky](file:///C:/data/systems/studio8000/cz/SM/techov.htm#wp1210162)).
- 4. Demontujte čtyři šrouby, které upevňují ventilátor šasi k šasi.
- 5. Podle pokynů na obrázku vysuňte a demontujte ventilátor šasi z počítače.

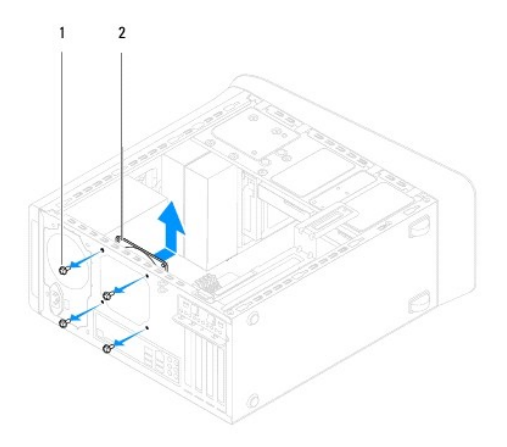

1 Šrouby (4) 2 Ventilátor skříně

### **Výměna ventilátoru skříně**

- 1. Řiďte se pokyny v části Než zač[nete.](file:///C:/data/systems/studio8000/cz/SM/before.htm#wp1180146)
- 2. Vyrovnejte otvory pro šrouby na ventilátoru šasi s otvory pro šrouby v šasi.
- 3. Namontujte čtyři šrouby, které upevňují ventilátor šasi k šasi.
- <span id="page-28-0"></span>4. Připojte kabel ventilátoru šasi ke konektoru základní desky (viz část Sou[části základní desky](file:///C:/data/systems/studio8000/cz/SM/techov.htm#wp1210162)).
- 5. Namontujte kryt počítače (viz část Výmě[na krytu po](file:///C:/data/systems/studio8000/cz/SM/cover_re.htm#wp1193653)čítače).

## <span id="page-28-1"></span>**Sestava ventilátoru procesoru a chladiče**

VAROVANI: Navzdory plastovému krytu může být sestava chladiče procesoru velmi horká i během normálního provozu. Zajistěte vždy dostatečný<br>čas k vychladnutí, až poté se součástí můžete dotýkat.

**UPOZORNĚNÍ: Sestava ventilátoru procesoru s chladičem je jedna jednotka. Nedemontujte ventilátor samostatně.**

### **Demontáž sestavy ventilátoru procesoru a chladiče**

- 1. Řiďte se pokyny v části Než zač[nete.](file:///C:/data/systems/studio8000/cz/SM/before.htm#wp1180146)
- 2. Demontujte kryt počítače (viz [Demontáž](file:///C:/data/systems/studio8000/cz/SM/cover_re.htm#wp1193123) krytu počítače).
- 3. Odpojte kabel ventilátoru procesoru od konektoru základní desky (viz část Sou[části základní desky](file:///C:/data/systems/studio8000/cz/SM/techov.htm#wp1210162)).
- 4. Postupně v úhlopříčném směru povolte čtyři šrouby, které upevňují sestavu ventilátoru procesoru a chladiče k šasi.
- UPOZORN**ENI: Po demontování sestavy ventilátoru procesoru a chladič**e ji položte vzhůru nohama nebo na stranu, aby nedoš<mark>lo k poškození</mark><br><mark>teplovodivého rozhraní chladič</mark>e.
- 5. Vyjměte sestavu ventilátoru procesoru a chladiče z počítače.

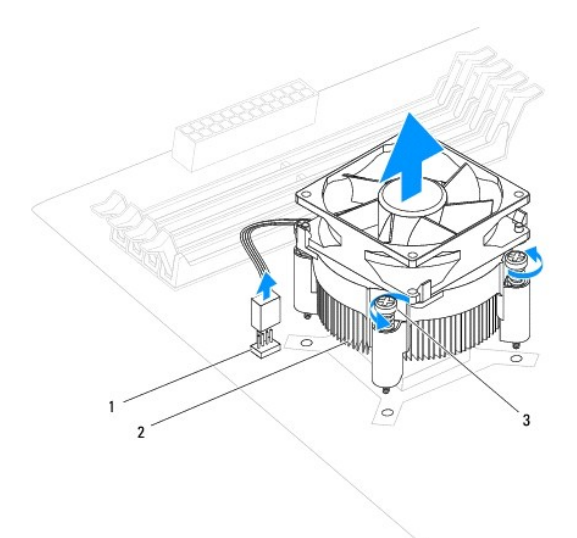

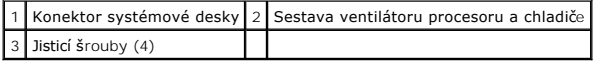

### **Nasazení sestavy ventilátoru procesoru a chladiče**

- 1. Postupujte podle pokynů v části Než zač[nete.](file:///C:/data/systems/studio8000/cz/SM/before.htm#wp1180146)
- 2. Odstraňte teplovodivou pastu ze spodní strany chladiče.
- UPOZORNENI: Používejte výhradně novou teplovodivou pastu. Nová teplovodivá pasta je velmi důležitá pro zajištění odpovídající tepelné vazby,<br>což je požadavek pro optimální funkci procesoru.
- 3. Naneste novou teplovodivou pastu na horní stranu procesoru.
- 4. Vyrovnejte čtyři jisticí šrouby na sestavě ventilátoru procesoru a chladiče s otvory pro šrouby na základní desce.
- 5. Postupně v úhlopříčném směru dotáhněte čtyři šrouby, které upevňují sestavu ventilátoru procesoru a chladiče.
- 6. Připojte kabel sestavy ventilátoru procesoru a chladiče ke konektoru základní desky (viz část Sou[části základní desky](file:///C:/data/systems/studio8000/cz/SM/techov.htm#wp1210162)).
- 7. Namontujte kryt počítače (viz část Výmě[na krytu po](file:///C:/data/systems/studio8000/cz/SM/cover_re.htm#wp1193653)čítače).
- 8. Připojte počítač a zařízení k elektrickým zásuvkám a zapněte je.

### <span id="page-30-0"></span> **Přední panel USB**

**Servisní příručka k notebooku Dell™ Studio XPS™ 8000** 

- Demontáž p[ředního panelu USB](#page-30-1)
- Demontáž p[ředního panelu USB](#page-30-2)
- VAROVANI: Před manipulací uvnitř počítače si přečtěte bezpečnostní informace dodané s počítačem. Další informace o vhodných bezpečných<br>postupech naleznete na webové stránce Shoda s předpisovými požadavky na adrese www.dell
- $\triangle$ **VAROVÁNÍ: Zabraňte nebezpečí úrazu elektrickým proudem – před demontáží krytu počítače vždy odpojte počítač z elektrické zásuvky.**
- VAROVÁNÍ: Nepoužívejte počítač s demontovanými kryty (včetně krytů počítače, rámečku, výplňových krytů, vložek do předního panelu atd.).
- UPOZORNENI: Opravy počítače smí provádět pouze kvalifikovaný servisní technik. Na škody způsobené servisním zásahem, který nebyl schválen<br>společností Dell™, se nevztahuje záruka.

## <span id="page-30-1"></span>**Demontáž předního panelu USB**

**POZNÁMKA:** Při demontáži si poznamenejte vedení všech kabelů, abyste je pak mohli správně vést při instalaci nového předního panelu USB.

- 1. Řiďte se pokyny v části Než zač[nete.](file:///C:/data/systems/studio8000/cz/SM/before.htm#wp1180146)
- 2. Demontujte kryt počítače (viz [Demontáž](file:///C:/data/systems/studio8000/cz/SM/cover_re.htm#wp1193123) krytu počítače).
- 3. Demontujte čelní kryt (viz **[Sejmutí předního krytu](file:///C:/data/systems/studio8000/cz/SM/bezel.htm#wp1181855)**).
- UPOZORNENI: Při vysouvání předního panelu USB z počítače postupujte velmi opatrně. Neopatrnost může vést k poškození konektorů kabelů a<br>svorek pro vedení kabelu.
- 4. Odpojte kabely předního panelu USB z konektorů na základní desce (viz část Sou[části základní desky](file:///C:/data/systems/studio8000/cz/SM/techov.htm#wp1210162)).
- 5. Demontujte šrouby, které upevňují přední panel USB k přednímu panelu.
- 6. Vysunutím předního panelu USB uvolněte svorky z předního panelu a panel vytáhněte.

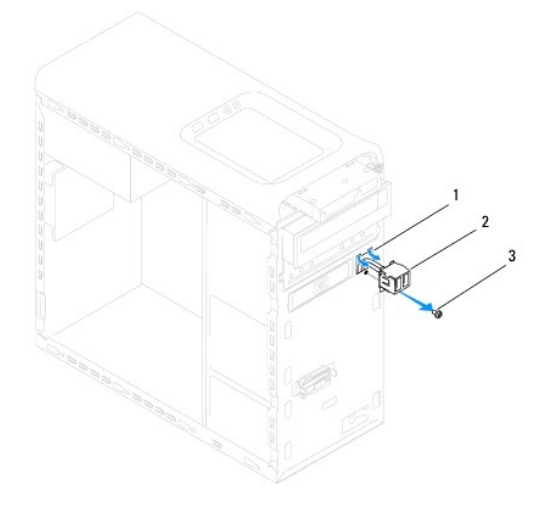

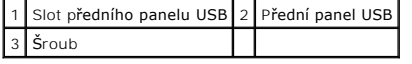

### <span id="page-30-2"></span>**Demontáž předního panelu USB**

**UPOZORNĚNÍ: Při zasouvání předního panelu USB do slotu dejte pozor, abyste nepoškodili konektory kabelů a svorky pro přichycení kabelů.**

- 1. Řiďte se pokyny v části Než zač[nete.](file:///C:/data/systems/studio8000/cz/SM/before.htm#wp1180146)
- 2. Vyrovnejte přední panel USB se slotem a zasuňte jej.
- 3. Namontujte šrouby, které upevňují přední panel USB k přednímu panelu.
- 4. Připojte kabely předního panelu USB ke konektorům na základní desce (viz část Sou[části základní desky](file:///C:/data/systems/studio8000/cz/SM/techov.htm#wp1210162)).
- 5. Namontujte přední rámeček (viz část [Nasazení předního krytu](file:///C:/data/systems/studio8000/cz/SM/bezel.htm#wp1181929)).
- 6. Namontujte kryt počítače (viz část Výmě[na krytu po](file:///C:/data/systems/studio8000/cz/SM/cover_re.htm#wp1193653)čítače).
- 7. Připojte počítač a zařízení k elektrickým zásuvkám a zapněte je.

## <span id="page-32-0"></span> **Konzola grafické karty**

**Servisní příručka k notebooku Dell™ Studio XPS™ 8000** 

- [Demontáž konzoly grafické karty](#page-32-1)
- **Montáž konzoly grafické karty**
- VAROVANI: Před manipulací uvnitř počítače si přečtěte bezpečnostní informace dodané s počítačem. Další informace o vhodných bezpečných<br>postupech naleznete na webové stránce Shoda s předpisovými požadavky na adrese www.dell
- $\bigwedge$ **VAROVÁNÍ: Zabraňte nebezpečí úrazu elektrickým proudem – před demontáží krytu počítače vždy odpojte počítač z elektrické zásuvky.**
- VAROVÁNÍ: Nepoužívejte počítač s demontovanými kryty (včetně krytů počítače, rámečku, výplňových krytů, vložek do předního panelu atd.).
- UPOZORNENI: Opravy počítače smí provádět pouze kvalifikovaný servisní technik. Na škody způsobené servisním zásahem, který nebyl schválen<br>společností Dell™, se nevztahuje záruka.

## <span id="page-32-1"></span>**Demontáž konzoly grafické karty**

- 1. Řiďte se pokyny v části Než zač[nete.](file:///C:/data/systems/studio8000/cz/SM/before.htm#wp1180146)
- 2. Demontujte kryt počítače (viz [Demontáž](file:///C:/data/systems/studio8000/cz/SM/cover_re.htm#wp1193123) krytu počítače).
- 3. Demontujte dva šrouby, které upevňují konzolu grafické karty k panelu jednotky.
- 4. Otočte konzolou grafické karty směrem nahoru a zvedněte ji ze slotu svorky se závěsem.

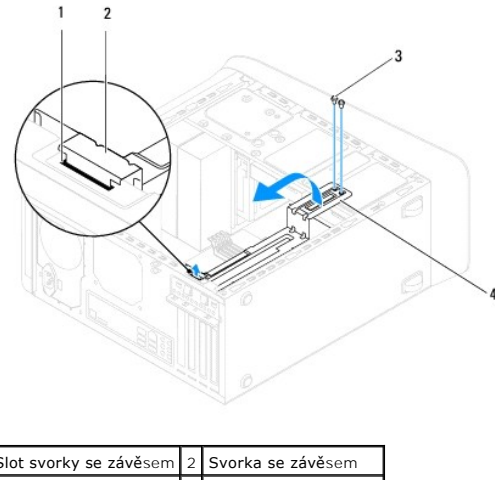

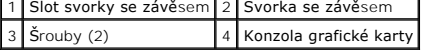

5. Uložte konzolu grafické karty stranou na bezpečné místo.

## <span id="page-32-2"></span>**Montáž konzoly grafické karty**

- 1. Řiďte se pokyny v části Než zač[nete.](file:///C:/data/systems/studio8000/cz/SM/before.htm#wp1180146)
- 2. Zarovnejte svorku se závěsem na konzole grafické karty se slotem pro svorku se závěsem na šasi.
- 3. Otočte konzolou grafické karty směrem dolů.
- 4. Namontujte dva šrouby, které zajišťují konzolu grafické karty k panelu jednotky.
- 5. Namontujte kryt počítače (viz část Výmě[na krytu po](file:///C:/data/systems/studio8000/cz/SM/cover_re.htm#wp1193653)čítače).

### <span id="page-34-0"></span> **Paměťové moduly**

**Servisní příručka k notebooku Dell™ Studio XPS™ 8000** 

- [Vyjmutí paměťových modulů](#page-34-1)
- [Nasazení paměťových modulů](#page-34-2)
- $\mathbb{A}$ VAROVANI: Před manipulací uvnitř počítače si přečtěte bezpečnostní informace dodané s počítačem. Další informace o vhodných bezpečných<br>postupech naleznete na webové stránce Shoda s předpisovými požadavky na adrese www.dell
- **VAROVÁNÍ: Zabraňte nebezpečí úrazu elektrickým proudem – před demontáží krytu počítače vždy odpojte počítač z elektrické zásuvky.**
- VAROVÁNÍ: Nepoužívejte počítač s demontovanými kryty (včetně krytů počítače, rámečku, výplňových krytů, vložek do předního panelu atd.).
- UPOZORNENI: Opravy počítače smí provádět pouze kvalifikovaný servisní technik. Na škody způsobené servisním zásahem, který nebyl schválen<br>společností Dell™, se nevztahuje záruka.

## <span id="page-34-1"></span>**Vyjmutí paměťových modulů**

- 1. Řiďte se pokyny v části Než zač[nete.](file:///C:/data/systems/studio8000/cz/SM/before.htm#wp1180146)
- 2. Demontujte kryt počítače (viz [Demontáž](file:///C:/data/systems/studio8000/cz/SM/cover_re.htm#wp1193123) krytu počítače).
- 3. Vyhledejte paměťové moduly na základní desce (viz část Sou[části základní desky](file:///C:/data/systems/studio8000/cz/SM/techov.htm#wp1210162))
- 4. Stiskněte zajišťovací sponu na každém konci konektoru paměťového modulu.

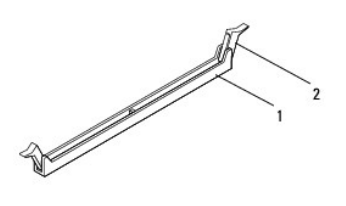

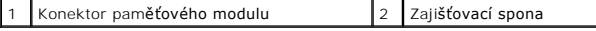

5. Uchopte paměťový modul a vyjměte jej nahoru.

Pokud se paměťový modul obtížně vyjímá, opatrně uvolněte modul kývavým pohybem a vyjměte jej z konektoru.

### <span id="page-34-2"></span>**Nasazení paměťových modulů**

- 1. Řiďte se pokyny v části Než zač[nete.](file:///C:/data/systems/studio8000/cz/SM/before.htm#wp1180146)
- 2. Stiskněte zajišťovací sponu na každém konci konektoru paměťového modulu.
- UPOZORNENI: Opravy počítače smí provádět pouze kvalifikovaný servisní technik. Na škody způsobené servisním zásahem, který nebyl schválen<br>společností Dell™, se nevztahuje záruka.
- **UPOZORNĚNÍ: Neinstalujte moduly ECC.**
- UPOZORNENI: Pokud vyjmete originální paměťové moduly z počítače během upgradu paměti, uchovejte je odděleně od jiných modulů, které<br>můžete mít, i když si nové zakoupíte od společnosti Dell™. Pokud je to možné, nepárujte p

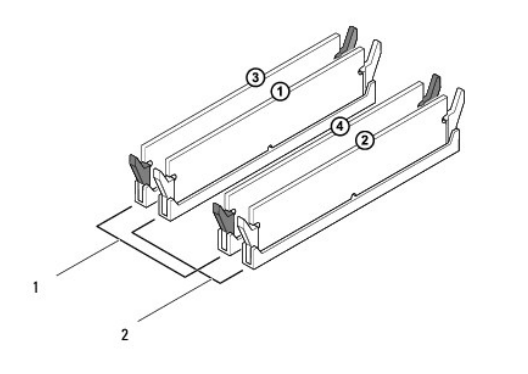

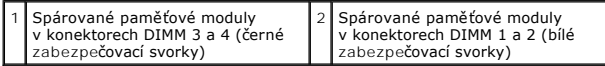

3. Vyrovnejte zářez na spodní straně paměťového modulu s výčnělkem v konektoru.

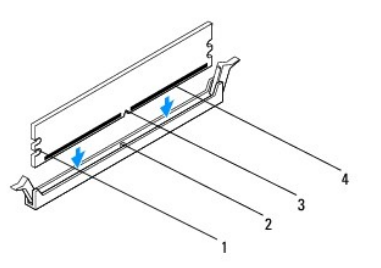

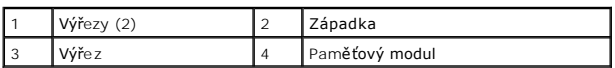

- UPOZORNĚNÍ: Chcete-li **zabránit poškození paměťového modulu, stiskně**te modul pří**mo dolů** do konektoru a současně stiskněte rovnoměrně<br>kaž**dý konec modulu.**
- 4. Vložte paměťový modul do konektoru, dokud modul nezapadne do dané pozice.

Pokud vložíte paměťový modul správně, zasuňte zajišťovací spony do výřezů v každém konci modulu.

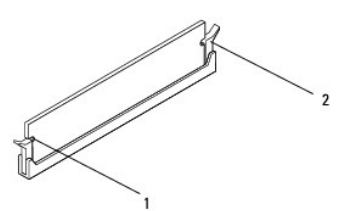

 $\boxed{1}$  Výřezy (2)  $\boxed{2}$  Pojistná spona (v zapadnuté poloze)

- 5. Namontujte kryt počítače (viz část Výmě[na krytu po](file:///C:/data/systems/studio8000/cz/SM/cover_re.htm#wp1193653)čítače).
- 6. Připojte počítač a zařízení k elektrickým zásuvkám a zapněte je.

Když se zobrazí hlášení s informací o změně velikosti paměti, pokračujte stisknutím tlačítka <F1>.

7. Přihlaste se k počítači.

8. Klikněte pravým tlačítkem myši na ikonu **Počítač** na pracovní ploše systému Microsoft® Windows® a dále klikněte na položku **Vlastnosti**.

### 9. Klikněte na kartu **Obecné**.

10. Chcete-li si ověřit, že paměť byla nainstalována správně, zkontrolujte velikost uváděné paměti (RAM).

## <span id="page-37-0"></span> **Napájecí zdroj**

**Servisní příručka k notebooku Dell™ Studio XPS™ 8000** 

- Odstran[ění zdroje napájení](#page-37-1)
- [Výměna napájecího zdroje](#page-37-2)
- VAROVANI: Před manipulací uvnitř počítače si přečtěte bezpečnostní informace dodané s počítačem. Další informace o vhodných bezpečných<br>postupech naleznete na webové stránce Shoda s předpisovými požadavky na adrese www.dell
- $\triangle$ **VAROVÁNÍ: Zabraňte nebezpečí úrazu elektrickým proudem – před demontáží krytu počítače vždy odpojte počítač z elektrické zásuvky.**
- VAROVÁNÍ: Nepoužívejte počítač s demontovanými kryty (včetně krytů počítače, rámečku, výplňových krytů, vložek do předního panelu atd.).
- UPOZORNENI: Opravy počítače smí provádět pouze kvalifikovaný servisní technik. Na škody způsobené servisním zásahem, který nebyl schválen<br>společností Dell™, se nevztahuje záruka.

## <span id="page-37-1"></span>**Odstranění zdroje napájení**

- 1. Řiďte se pokyny v části Než zač[nete.](file:///C:/data/systems/studio8000/cz/SM/before.htm#wp1180146)
- 2. Demontujte kryt počítače (viz [Demontáž](file:///C:/data/systems/studio8000/cz/SM/cover_re.htm#wp1193123) krytu počítače).
- 3. Odpojte kabely stejnosměrného napájení od základní desky a jednotek (viz Sou[části základní desky](file:///C:/data/systems/studio8000/cz/SM/techov.htm#wp1210162)).
- 4. Demontujte všechny kabely ze zajišťovací spony na boku napájecího zdroje.
- 5. Demontujte čtyři šrouby, které upevňují napájecí zdroj k šasi.
- 6. Zatlačením na svorku napájecího zdroje jej uvolněte z šasi.

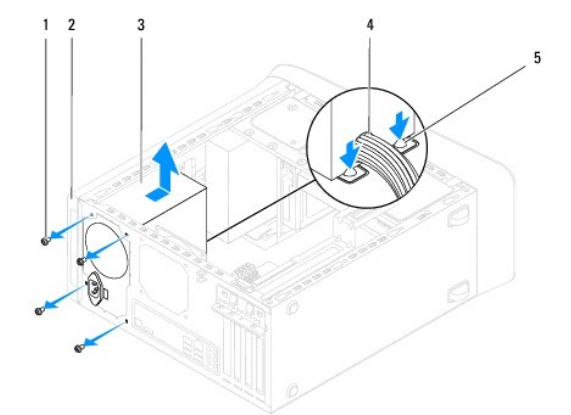

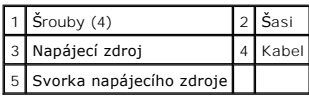

## <span id="page-37-2"></span>**Výměna napájecího zdroje**

- 1. Řiďte se pokyny v části Než zač[nete.](file:///C:/data/systems/studio8000/cz/SM/before.htm#wp1180146)
- 2. Vyrovnejte otvory pro šrouby v napájecím zdroji s otvory pro šrouby v šasi.

A VAROVÁNÍ: Pokud nenasadíte a nedotáhnete všechny šrouby, může to způsobit úraz elektrickým proudem, protože všechny šrouby jsou součástí **uzemnění.** 

- 3. Namontujte čtyři šrouby, které upevňují napájecí zdroj k šasi.
- 4. Připojte kabely stejnosměrného napájení k základní desce a jednotkám (viz část Sou[části základní desky](file:///C:/data/systems/studio8000/cz/SM/techov.htm#wp1210162)).
- 5. Namontujte kryt počítače (viz část Výmě[na krytu po](file:///C:/data/systems/studio8000/cz/SM/cover_re.htm#wp1193653)čítače).
- 6. Zkontrolujte volicí spínač napětí (pokud je použit) a ujistěte se, že je zvoleno správné napětí.
- 7. Připojte počítač a zařízení k elektrickým zásuvkám a zapněte je.

# <span id="page-39-0"></span> **Modul tlačítka napájení**

**Servisní příručka k notebooku Dell™ Studio XPS™ 8000** 

- Demontáž modulu tla[čítka napájení](#page-39-1)
- Montáž modulu tla[čítka napájení](#page-39-2)
- VAROVANI: Před manipulací uvnitř počítače si přečtěte bezpečnostní informace dodané s počítačem. Další informace o vhodných bezpečných<br>postupech naleznete na webové stránce Shoda s předpisovými požadavky na adrese www.dell
- $\triangle$ **VAROVÁNÍ: Zabraňte nebezpečí úrazu elektrickým proudem – před demontáží krytu počítače vždy odpojte počítač z elektrické zásuvky.**
- VAROVÁNÍ: Nepoužívejte počítač s demontovanými kryty (včetně krytů počítače, rámečku, výplňových krytů, vložek do předního panelu atd.).
- UPOZORNENI: Opravy počítače smí provádět pouze kvalifikovaný servisní technik. Na škody způsobené servisním zásahem, který nebyl schválen<br>společností Dell™, se nevztahuje záruka.

## <span id="page-39-1"></span>**Demontáž modulu tlačítka napájení**

- 1. Řiďte se pokyny v části Než zač[nete.](file:///C:/data/systems/studio8000/cz/SM/before.htm#wp1180146)
- 2. Demontujte kryt počítače (viz [Demontáž](file:///C:/data/systems/studio8000/cz/SM/cover_re.htm#wp1193123) krytu počítače).
- 3. Demontujte čelní kryt (viz **[Sejmutí předního krytu](file:///C:/data/systems/studio8000/cz/SM/bezel.htm#wp1181855)**).
- 4. Vyjměte optickou jednotku (viz část [Vyjmutí optické jednotky](file:///C:/data/systems/studio8000/cz/SM/drives.htm#wp1238191)).
- 5. Sejměte horní kryt (viz [Sejmutí horního krytu](file:///C:/data/systems/studio8000/cz/SM/topcover.htm#wp1196672)).
- 6. Odpojte kabel modulu tlačítka napájení od konektoru FP1 na základní desce (viz Sou[části základní desky](file:///C:/data/systems/studio8000/cz/SM/techov.htm#wp1210162)).
- 7. Zatlačením na výčnělky modulu tlačítka napájení modul uvolněte z horního panelu a zvedněte.

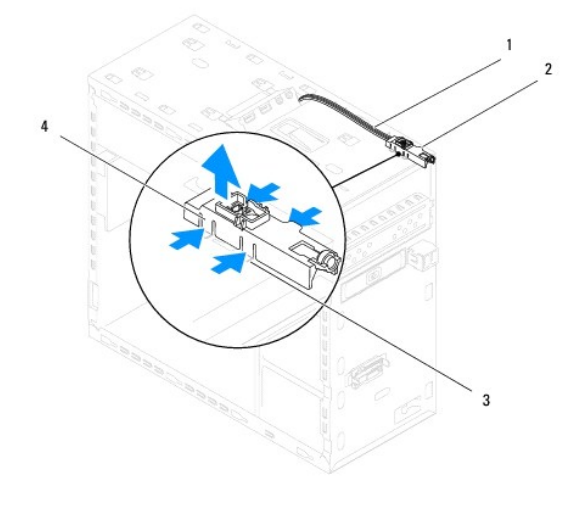

|  |  | $\begin{array}{ c c c c c }\n\hline\n1 & \text{Kabely} & 2 & \text{Modul tlačítka napájení} \\ \hline\n3 & \text{Štěrbina} & 4 & \text{Výčnělky modulu tlačítka napájení (4)\n\hline\n\end{array}$ |
|--|--|----------------------------------------------------------------------------------------------------|
|  |  |                                                                                                    |

8. Uložte modul tlačítka napájení stranou na bezpečné místo.

## <span id="page-39-2"></span>**Montáž modulu tlačítka napájení**

1. Řiďte se pokyny v části Než zač[nete.](file:///C:/data/systems/studio8000/cz/SM/before.htm#wp1180146)

- 2. Vyrovnejte výčnělky modulu tlačítka napájení se sloty na horním panelu a modul zatlačte.
- 3. Připojte kabel modulu tlačítka napájení ke konektoru FP1 na základní desce (viz Sou[části základní desky](file:///C:/data/systems/studio8000/cz/SM/techov.htm#wp1210162)).
- 4. Nasaďte horní kryt (viz [Výměna horního krytu](file:///C:/data/systems/studio8000/cz/SM/topcover.htm#wp1196693)).
- 5. Nasaďte optickou jednotku (viz část [Montáž optické jednotky](file:///C:/data/systems/studio8000/cz/SM/drives.htm#wp1238440)).
- 6. Namontujte přední rámeček (viz část [Nasazení předního krytu](file:///C:/data/systems/studio8000/cz/SM/bezel.htm#wp1181929)).
- 7. Namontujte kryt počítače (viz část Výmě[na krytu po](file:///C:/data/systems/studio8000/cz/SM/cover_re.htm#wp1193653)čítače).
- 8. Připojte počítač a zařízení k elektrickým zásuvkám a zapněte je.

### <span id="page-41-0"></span> **Systémová deska**

**Servisní příručka k notebooku Dell™ Studio XPS™ 8000** 

- [Demontáž systémové desky](#page-41-1)
- **O** Nasazení systémové desky
- $\triangle$ VAROVANI: Před manipulací uvnitř počítače si přečtěte bezpečnostní informace dodané s počítačem. Další informace o vhodných bezpečných<br>postupech naleznete na webové stránce Shoda s předpisovými požadavky na adrese www.dell
- $\bigwedge$ **VAROVÁNÍ: Zabraňte nebezpečí úrazu elektrickým proudem – před demontáží krytu počítače vždy odpojte počítač z elektrické zásuvky.**
- VAROVÁNÍ: Nepoužívejte počítač s demontovanými kryty (včetně krytů počítače, rámečku, výplňových krytů, vložek do předního panelu atd.).
- UPOZORNENI: Opravy počítače smí provádět pouze kvalifikovaný servisní technik. Na škody způsobené servisním zásahem, který nebyl schválen<br>společností Dell™, se nevztahuje záruka.

## <span id="page-41-1"></span>**Demontáž systémové desky**

- 1. Řiďte se pokyny v části Než zač[nete.](file:///C:/data/systems/studio8000/cz/SM/before.htm#wp1180146)
- 2. Demontujte kryt počítače (viz [Demontáž](file:///C:/data/systems/studio8000/cz/SM/cover_re.htm#wp1193123) krytu počítače).
- 3. Demontujte všechny karty PCI nebo PCI Express, pokud je to nutné (viz část [Demontování karty PCI a PCI Express](file:///C:/data/systems/studio8000/cz/SM/cards.htm#wp1215260))
- 4. Demontujte sestavu ventilátoru procesoru a chladiče (viz [Demontáž sestavy ventilátoru procesoru a chladič](file:///C:/data/systems/studio8000/cz/SM/fan.htm#wp1202608)e).
- 5. Demontujte procesor (viz část [Demontáž](file:///C:/data/systems/studio8000/cz/SM/cpu.htm#wp1182904) procesoru).
- 6. Demontujte paměťové moduly (viz část [Vyjmutí paměťových modulů](file:///C:/data/systems/studio8000/cz/SM/memory.htm#wp1194463)) a poznamenejte si, z kterých slotů DIMM byly moduly demontovány pro jejich pozdější instalaci do stejného slotu.
- 7. Odpojte všechny kabely připojené k základní desce (viz část <u>Sou[části základní desky](file:///C:/data/systems/studio8000/cz/SM/techov.htm#wp1210162)</u>). Před odpojením kabelů si poznamenejte vedení všech kabelů, aby "bylo snazší jejich správné vedení při instalaci nové základní desk
- 8. Demontujte osm šroubů a zajistěte základní desku ke skříni.

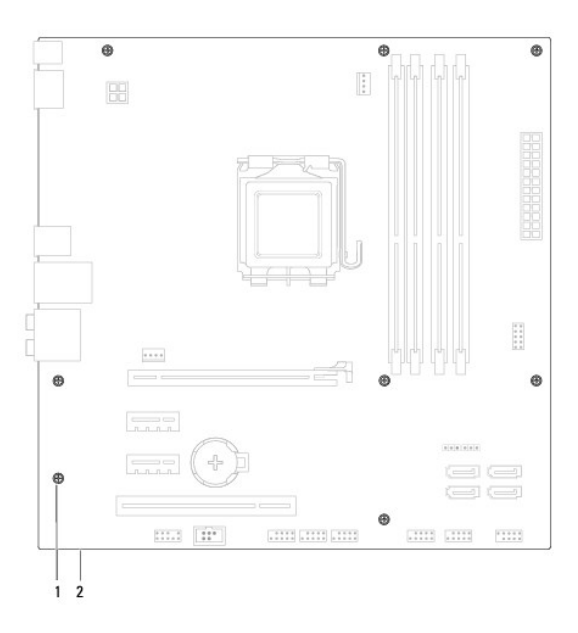

 $\left| \begin{array}{c} 1 \end{array} \right|$  Šrouby (8)  $\left| \begin{array}{c} 2 \end{array} \right|$  systémová deska

- 9. Zvedněte a vyjměte základní desku.
- 10. Porovnejte základní desku, kterou jste právě demontovali s náhradní deskou a ujistěte se, že jsou shodné.
	- **POZNÁMKA:** Některé součásti a konektory na náhradní základní desce mohou být v jiných místech, než tomu je na stávající desce.
	- **POZNÁMKA:** Nastavení propojek na náhradní základní desce bylo přednastaveno při výrobě.

### <span id="page-42-0"></span>**Nasazení systémové desky**

- 1. Řiďte se pokyny v části Než zač[nete.](file:///C:/data/systems/studio8000/cz/SM/before.htm#wp1180146)
- 2. Opatrně vyrovnejte základní desku ve skříni a zasuňte ji k zadní části počítače.
- 3. Nasaďte osm šroubů a zajistěte základní desku ke skříni.
- 4. Připojte kabely, které jste odpojili od základní desky (viz část Sou[části základní desky](file:///C:/data/systems/studio8000/cz/SM/techov.htm#wp1210162)).
- 5. Namontujte procesor (viz část Výmě[na procesoru\)](file:///C:/data/systems/studio8000/cz/SM/cpu.htm#wp1183018).
- 6. Nasaďte sestavu ventilátoru a chladiče procesoru (viz část [Nasazení sestavy ventilátoru procesoru a chladič](file:///C:/data/systems/studio8000/cz/SM/fan.htm#wp1203025)e).
- UPOZORNENI: Opravy počítače smí provádět pouze kvalifikovaný servisní technik. Na škody způsobené servisním zásahem, který nebyl schválen<br>společností Dell™, se nevztahuje záruka.
- **UPOZORNĚNÍ: Zkontrolujte, zda je sestava chladiče řádně usazena a zajištěna.**
- 7. Namontujte paměťové moduly (viz část [Nasazení paměťových modulů](file:///C:/data/systems/studio8000/cz/SM/memory.htm#wp1181618)).
- 8. Namontujte všechny karty PCI nebo PCI Express na základní desku, pokud je to nutné (viz část [Montáž karet PCI a PCI Express](file:///C:/data/systems/studio8000/cz/SM/cards.htm#wp1195821)).
- 9. Namontujte kryt počítače (viz část Výmě[na krytu po](file:///C:/data/systems/studio8000/cz/SM/cover_re.htm#wp1193653)čítače).
- 10. Připojte počítač a zařízení k elektrickým zásuvkám a zapněte je.
- 11. Podle potřeby proveďte aktualizaci systému BIOS.

**POZNÁMKA:** Informace o aktualizaci systému BIOS viz [Aktualizace systému BIOS](file:///C:/data/systems/studio8000/cz/SM/sys_setu.htm#wp1006884).

### <span id="page-43-0"></span> **Nastavení systému**

**Servisní příručka k notebooku Dell™ Studio XPS™ 8000** 

- **Přehled**
- [Vymazání zapomenutých hesel](#page-46-0)
- [Vymazání nastavení paměti CMOS](#page-46-1)
- [Aktualizace systému BIOS](#page-47-1)

### <span id="page-43-1"></span>**Přehled**

Program Nastavení systému používejte pro následující úkony:

- l Změna informací o konfiguraci systému po přidání, změna nebo odebrání hardwaru v počítači.
- l Nastavení nebo změna uživatelem volitelných možností, například hesla.
- l Zjištění aktuální velikosti paměti a nastavení typu nainstalovaného pevného disku.

UPOZORNENI: Opravy počítače smí provádět pouze kvalifikovaný servisní technik. Na škody způsobené servisním zásahem, který nebyl schválen<br>společností Dell™, se nevztahuje záruka.

UPOZORN**ENI: Pokud nejste odborným už**ivatelem po**čítač**e, nem**ěňte nastavení tohoto programu. Některé změ**ny by mohly způ**sobit nesprávnou**<br>funkci po**čítač**e.

<span id="page-43-2"></span>**POZNÁMKA:** Než začnete měnit program Nastavení systému, doporučuje se zapsat si informace na obrazovkách tohoto programu pro pozdější potřebu.

#### **Otevření programu Nastavení systému**

- 1. Zapněte (nebo restartujte) počítač.
- 2. Když se zobrazí modré logo DELL™, sledujte výzvu ke stisknutí klávesy F2 a pak ihned stiskněte klávesu <F2>.
	- **POZNAMKA:** Výzva F2 označuje, že se inicializovala klávesnice. Tato výzva se může zobrazit velmi rychle, takže musíte obrazovku pečlivě sledovat<br>a pak ihned stisknout klávesu <F2>. Pokud stisknete klávesu <F2> před zobra dlouho a objeví se logo operačního systému, počkejte, dokud se nezobrazí plocha Microsoft® Windows®. Potom vypněte počítač a akci zopakujte (viz [Vypnutí počítač](file:///C:/data/systems/studio8000/cz/SM/before.htm#wp1180391)e).

#### **Obrazovky programu Nastavení systému**

Program Nastavení systému zobrazuje aktuální nebo měnitelné informace o konfiguraci počítače. Informace na obrazovce jsou rozděleny do tří oblastí: seznam možností, pole aktivní možnosti a funkce kláves.

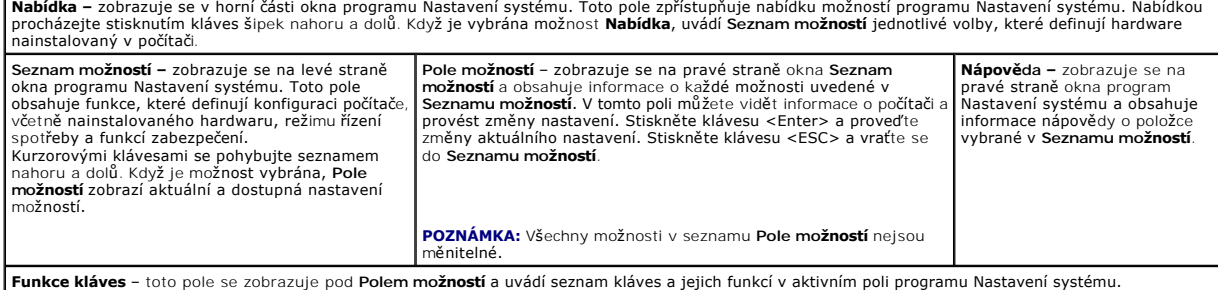

### **Možnosti programu Nastavení systému**

**POZNÁMKA:** Položky uvedené v této tabulce se mohou lišit v závislosti na počítači a naistalovaných zařízeních.

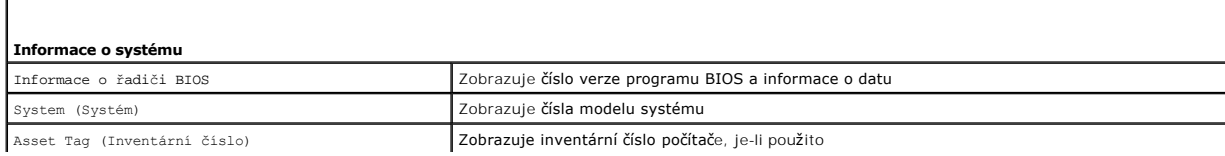

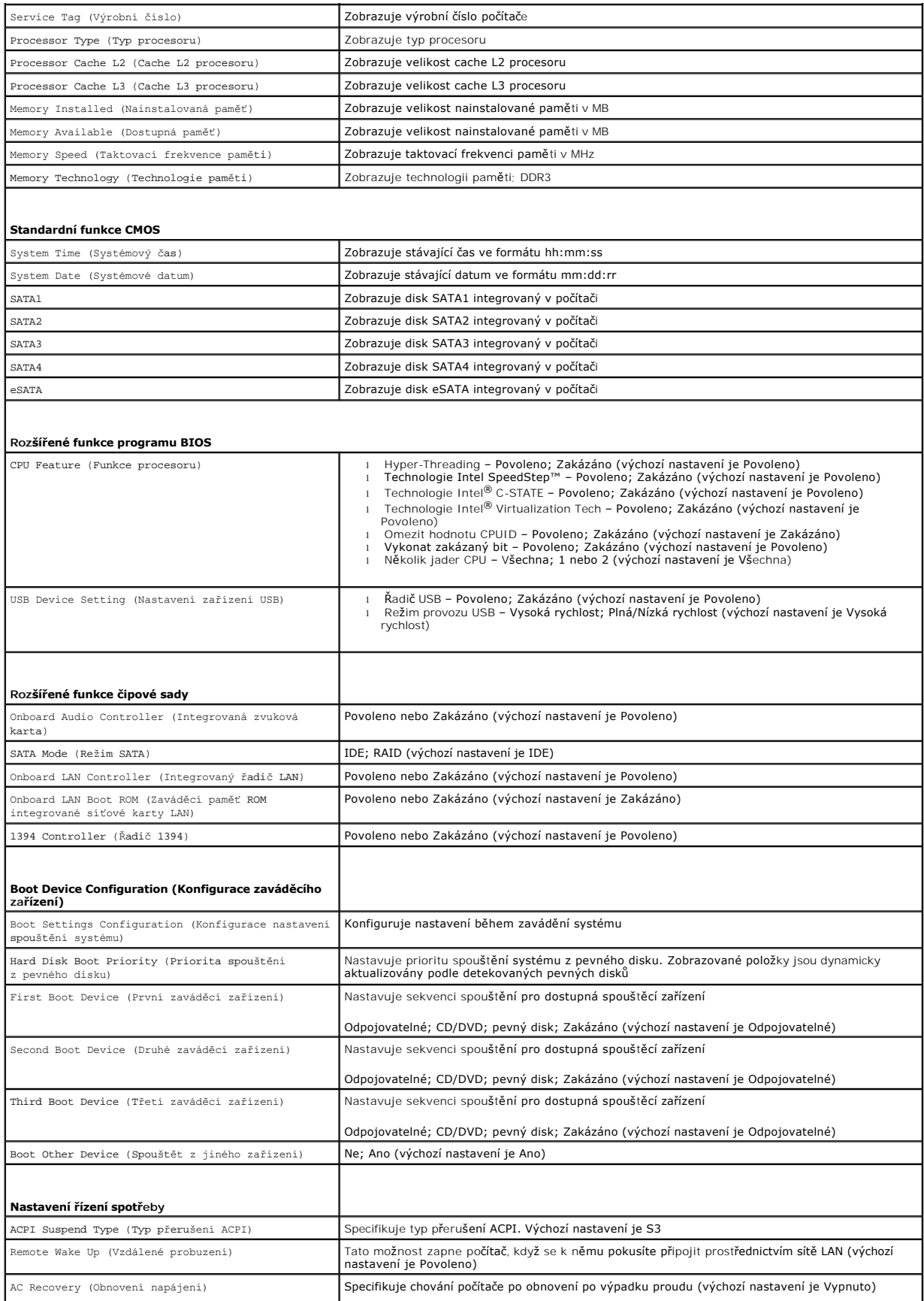

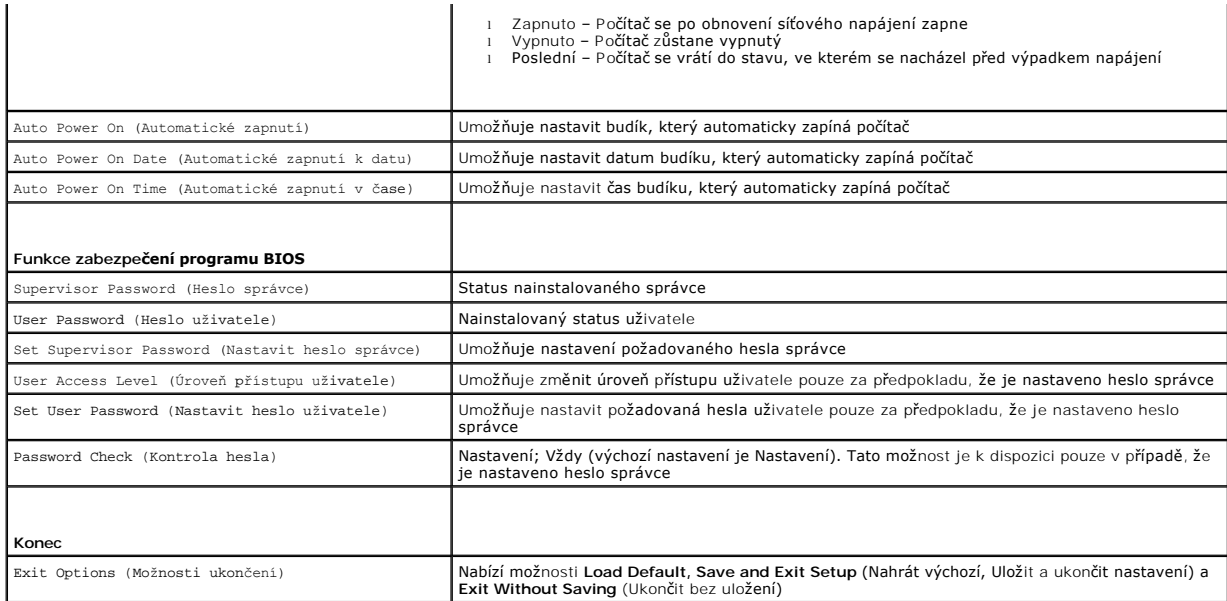

#### **Spouštěcí sekvence**

Tato funkce umožňuje změnit sekvenci zavádění systému z jednotlivých zařízení.

#### **Možnosti zavádění**

- l **Pevný disk** počítač se pokusí spustit systém z primárního pevného disku. Pokud na disku není žádný operační systém, počítač vygeneruje chybové hlášení.
- l **Jednotka CD/DVD** počítač se pokusí spustit systém z jednotky CD/DVD. Pokud v jednotce není žádný disk CD/DVD, nebo pokud disk CD/DVD neobsahuje žádný operační systém, počítač vygeneruje chybové hlášení.
- l **Paměťové zařízení USB Flash –** připojte do portu USB paměťové zařízení a restartujte počítač. Po zobrazení zprávy F12 = Boot Menu (Nabídka zavádìní systému) stiskněte tlačítko <F12>. Program BIOS detekuje zařízení a přidá možnost USB Flash do nabídky zavádění systému.
- **POZNAMKA:** Chcete-li spustit systém ze zařízení USB, zařízení musí být schopno systém spouštět. Chcete-li se ujistit, zda se jedná o spouštěcí zařízení,<br>informujte se v dokumentaci zařízení.

#### **Změna spouštěcí sekvence systému pro aktuální spuštění**

Tuto funkci můžete použít například ke změně zaváděcí/spouštěcí sekvence, například tak, aby počítač zavedl systém z jednotky CD a mohli jste tak spustit aplikaci Dell Diagnostics na disku *Ovladače a nástroje*. Po dokončení diagnostických testů je předchozí zaváděcí/spouštěcí sekvence obnovena.

- 1. Pokud spouštíte systém z paměťového zařízení USB, připojte zařízení USB ke konektoru USB.
- 2. Zapněte (nebo restartujte) počítač.
- 3. Po zobrazení zprávy F2 = Setup (Nastavení), F12 = Boot Menu (Nabídka zavádìní systému) stiskněte tlačítko <F12>.

Pokud čekáte příliš dlouho a objeví se logo operačního systému, počkejte, dokud se nezobrazí plocha Microsoft® Windows®. Potom počítač vypněte a zkuste to znovu.

Zobrazí se **Boot Device Menu** (Nabídka zaváděcích zařízení systému), uvádějící všechna dostupná zaváděcí zařízení. Každé zařízení je označeno číslem.

4. V nabídce **Boot Device Menu** (zaváděcích zařízení systému) vyberte to, ze kterého chcete zavést systém.

Pokud například spouštíte systém ze zařízení USB, vyberte možnost **USB Flash Device** (Zařízení USB Flash ) a stiskněte klávesu <Enter>.

**POZNÁMKA:** Chcete-li spustit systém ze zařízení USB, zařízení musí být schopno systém spouštět. Chcete-li se ujistit, zda se jedná o zaváděcí zařízení,<br>informujte se v dokumentaci zařízení.

#### **Změna spouštěcí sekvence pro budoucí spouštění systému**

1. Spusťte program pro nastavení systému (viz Otev[ření programu Nastavení systému](#page-43-2)).

2. Pomocí kláves se šipkami vyberte položku nabídky **Boot Device Configuration** (Konfigurace zaváděcího zařízení), stiskněte klávesu <Enter> a aktivujte tak nabídku.

**POZNÁMKA:** Zapište si stávající sekvenci zavádění zařízení pro případ, že ji budete chtít obnovit.

- 3. K listování seznamem zařízení použijte šipku nahoru nebo dolů.
- 4. Stiskněte klávesu (+) nebo (–) a změňte prioritu zaváděcích zařízení.

### <span id="page-46-0"></span>**Vymazání zapomenutých hesel**

**VAROVÁNÍ: Před provedením libovolného z postupů v této části si pročtěte bezpečnostní pokyny dodané s počítačem.** 

**VAROVÁNÍ: Před vymazáním nastaveného hesla musí být počítač odpojen od elektrické sítě.** 

- 1. Řiďte se pokyny v části Než zač[nete.](file:///C:/data/systems/studio8000/cz/SM/before.htm#wp1180146)
- 2. Demontujte kryt počítače (viz [Demontáž](file:///C:/data/systems/studio8000/cz/SM/cover_re.htm#wp1193123) krytu počítače).
- 3. Vyhledejte 3kolíkovou zkratovací propojku vymazání hesla (PSWD1) na základní desce (viz část Sou[části základní desky](file:///C:/data/systems/studio8000/cz/SM/techov.htm#wp1210162)).

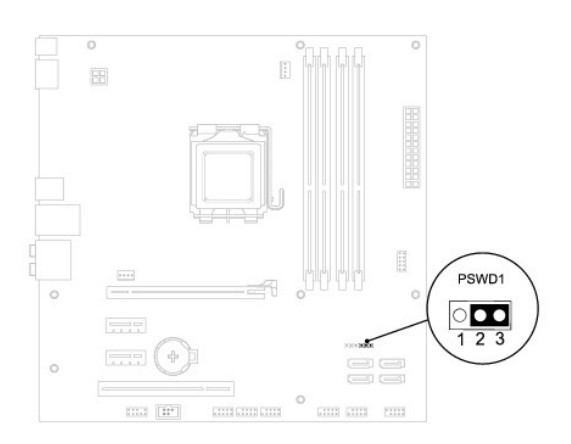

- 4. Sejměte 2kolíkovou zkratovací propojku z kolíků 2 a 3 a nasaďte ji na kolíky 1 a 2.
- 5. Zapojte systém ke zdroji napájení a vymažte heslo.
- 6. Vypněte počítač a odpojte jej a všechna připojená zařízení z elektrických zásuvek.
- 7. Sejměte 2kolíkovou zkratovací propojku z kolíků 1 a 2 a nasaďte ji na kolíky 2 a 3 a funkci hesla opět aktivujte.
- 8. Namontujte kryt počítače (viz část Výmě[na krytu po](file:///C:/data/systems/studio8000/cz/SM/cover_re.htm#wp1193653)čítače).
- 9. Připojte počítač a zařízení k elektrickým zásuvkám a zapněte je.

## <span id="page-46-1"></span>**Vymazání nastavení paměti CMOS**

**VAROVÁNÍ: Před provedením libovolného z postupů v této části si pročtěte bezpečnostní pokyny dodané s počítačem.** 

**A** VAROVÁNÍ: Před vymazáním nastavení CMOS musí být počítač odpojen od elektrické sítě.

- 1. Řiďte se pokyny v části Než zač[nete.](file:///C:/data/systems/studio8000/cz/SM/before.htm#wp1180146)
- 2. Demontujte kryt počítače (viz [Demontáž](file:///C:/data/systems/studio8000/cz/SM/cover_re.htm#wp1193123) krytu počítače).

<span id="page-47-0"></span>3. Vyhledejte 3kolíkovou zkratovací propojku CMOS1 (CLR\_CMOS) na základní desce (viz část Sou[části základní desky](file:///C:/data/systems/studio8000/cz/SM/techov.htm#wp1210162)).

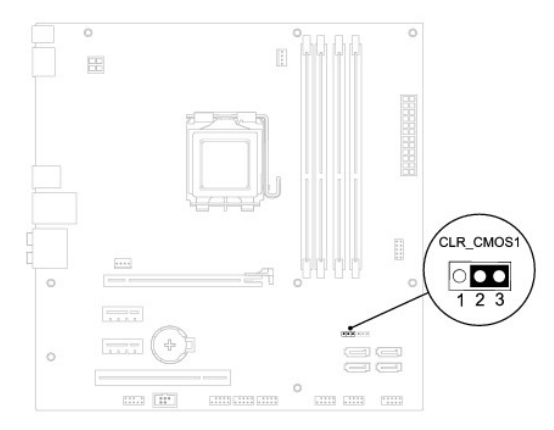

- 4. Sejměte 2kolíkovou zkratovací propojku z kolíků 2 a 3 a nasaďte ji na kolíky 1 a 2.
- 5. Vyčkejte asi pět sekund na vymazání CMOS.
- 6. Sejměte 2kolíkovou zkratovací propojku z kolíků 1 a 2 a nasaďte ji na kolíky 2 a 3.
- 7. Namontujte kryt počítače (viz část [Demontáž](file:///C:/data/systems/studio8000/cz/SM/cover_re.htm#wp1193123) krytu počítače).
- 8. Připojte počítač a zařízení k elektrickým zásuvkám a zapněte je.

## <span id="page-47-1"></span>**Aktualizace systému BIOS**

- 1. Zapněte počítač.
- 2. Přejděte na webové stránky podpory společnosti Dell na adrese **support.dell.com**.
- 3. Klikněte na možnost **Ovladače a soubory ke stažení**® **Vybrat model**.
- 4. V seznamu **Výběr produktové řady** zvolte druh produktu.
- 5. V seznamu **Výběr typu produktu** zvolte produktovou řadu.
- 6. V seznamu **Výběr modelu produktu** vyberte číslo modelu produktu.

POZNÁMKA: Pokud jste vybrali jiný model a chcete znovu zahájit výběr, klikněte na tlačítko Storno v pravém horním rohu nabídky.

- 7. Klikněte na odkaz **Potvrdit**.
- 8. Na obrazovce se objeví seznam výsledků. Klikněte na tlačítko **BIOS**.
- 9. Kliknutím na tlačítko **Stáhnout nyní** soubor stáhněte. Zobrazí se okno **Stahování souboru**.
- 10. Klikněte na tlačítko **Uložit** a uložte soubor na pracovní desce. Soubor se stáhne na pracovní plochu.
- 11. Klikněte na tlačítko **Zavřít**, pokud se zobrazí okno **Stahování dokončeno**. Ikona souboru se zobrazí na pracovní ploše a bude nazvána stejně jako stažená aktualizace systému BIOS.
- 12. Dvakrát klikněte na ikonu souboru na pracovní ploše a postupujte podle pokynů na obrazovce.

# <span id="page-49-0"></span> **Technický přehled**

**Servisní příručka k notebooku Dell™ Studio XPS™ 8000** 

- [Pohled dovnit](#page-49-1)ř počítače
- <u>Součásti základní desky</u>

VAROVANI: Před manipulací uvnitř počítače si přečtěte bezpečnostní informace dodané s počítačem. Další informace o vhodných bezpečných<br>postupech naleznete na webové stránce Shoda s předpisovými požadavky na adrese www.dell

## <span id="page-49-1"></span>**Pohled dovnitř počítače**

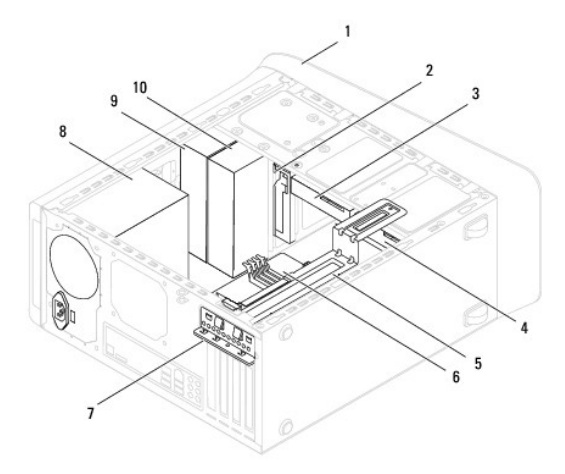

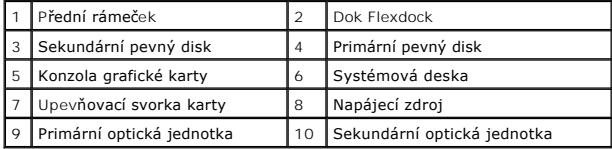

# <span id="page-49-2"></span>**Součásti základní desky**

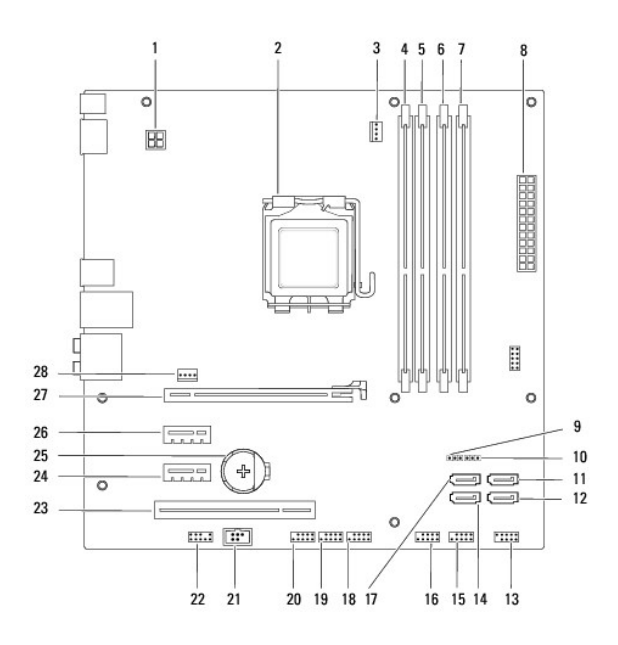

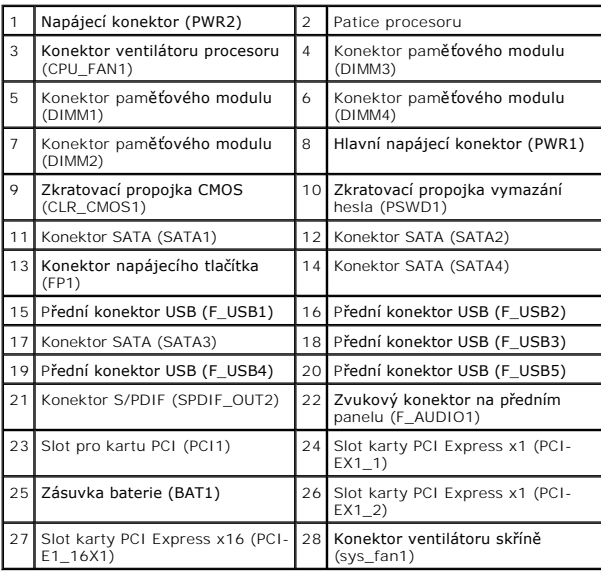

#### **Servisní příručka k notebooku Dell™ Studio XPS™ 8000**

**POZNÁMKA:** POZNÁMKA označuje důležité informace, které pomáhají lepšímu využití počítače.

**UPOZORNĚNÍ: UPOZORNĚNÍ označuje nebezpečí poškození hardwaru nebo ztráty dat a popisuje, jak se lze problému vyhnout.** 

**VAROVÁNÍ: VAROVÁNÍ upozorňuje na možné poškození majetku a riziko úrazu nebo smrti.** 

**Informace v tomto dokumentu mohou být změněny bez předchozího upozornění. © 2009 Dell Inc. Všechna práva vyhrazena.**

Jakákoli reprodukce těchto materiálů bez písemného svolení společnosti Dell Inc. je přísně zakázána.

Ochranné známky použité v tomto textu: Dell, logo DELL a Studio XPS jsou ochranné známky společnosti Dell Inc.; Intel a Intel SpeedStep jsou buď ochranné známky nebo<br>registrované ochranné známky společnosti Intel Corporati

V tomto dokumentu mohou být použity další ochranné známky a obchodní názvy odkazující na právnické osoby a organizace, které si činí na dané ochranné známky a obchodní názvy produktů nárok. Společnost Dell Inc. se zříká jakéhokoli zájmu na vlastnictví ochranných známek a obchodních názvů jiných než svých vlastních.

Srpen 2009 Rev. A00

### <span id="page-52-0"></span> **Horní kryt**

**Servisní příručka k notebooku Dell™ Studio XPS™ 8000** 

- [Sejmutí horního krytu](#page-52-1)
- [Výměna horního krytu](#page-52-2)
- VAROVANI: Před manipulací uvnitř počítače si přečtěte bezpečnostní informace dodané s počítačem. Další informace o vhodných bezpečných<br>postupech naleznete na webové stránce Shoda s předpisovými požadavky na adrese www.dell
- $\triangle$ **VAROVÁNÍ: Zabraňte vzniku nebezpečí úrazu elektrickým proudem – před demontáží krytu počítače vždy odpojte počítač z elektrické zásuvky.**
- VAROVÁNÍ: Počítač s demontovanými kryty (včetně krytů počítače, čelních krytů, záslepek, vložek předního panelu atd.) nepoužívejte.
- UPOZORNENI: Opravy počítače smí provádět pouze kvalifikovaný servisní technik. Na škody způsobené servisním zásahem, který nebyl schválen<br>společností Dell™, se nevztahuje záruka.

## <span id="page-52-1"></span>**Sejmutí horního krytu**

- 1. Řiďte se pokyny v části Než zač[nete.](file:///C:/data/systems/studio8000/cz/SM/before.htm#wp1180146)
- 2. Demontujte kryt počítače (viz [Demontáž](file:///C:/data/systems/studio8000/cz/SM/cover_re.htm#wp1193123) krytu počítače).
- 3. Demontujte čelní kryt (viz **[Sejmutí předního krytu](file:///C:/data/systems/studio8000/cz/SM/bezel.htm#wp1181855)**).
- 4. Vyjměte optickou jednotku (viz část [Vyjmutí optické jednotky](file:///C:/data/systems/studio8000/cz/SM/drives.htm#wp1238191)).
- 5. Stiskněte uvolňovací výčnělek a vysuňte kryt směrem dopředu, čímž zároveň uvolníte příchytky horního krytu na panelu.
- 6. Sejměte horní kryt z horního panelu.

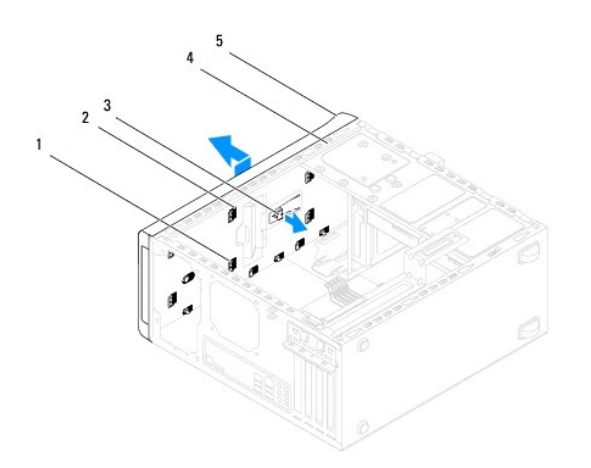

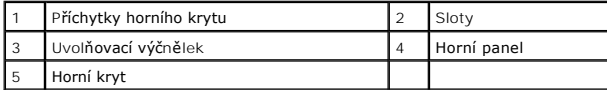

7. Odložte horní kryt počítače na bezpečné místo.

# <span id="page-52-2"></span>**Výměna horního krytu**

1. Řiďte se pokyny v části Než zač[nete.](file:///C:/data/systems/studio8000/cz/SM/before.htm#wp1180146)

- 2. Vyrovnejte příchytky horního krytu se sloty na horním panelu.
- 3. Zatlačte na horní kryt a posuňte jej směrem dozadu, dokud nezapadne na místo.
- 4. Nasaďte optickou jednotku (viz část [Montáž optické jednotky](file:///C:/data/systems/studio8000/cz/SM/drives.htm#wp1238440)).
- 5. Namontujte přední kryt (více informací najdete v části [Nasazení předního krytu](file:///C:/data/systems/studio8000/cz/SM/bezel.htm#wp1181929)).
- 6. Nasaďte kryt počítače (více informací najdete v části Výmě[na krytu po](file:///C:/data/systems/studio8000/cz/SM/cover_re.htm#wp1193653)čítače).

### <span id="page-54-0"></span> **Horní panel I/O Servisní příručka k notebooku Dell™ Studio XPS™ 8000**

- [Demontáž horního panelu I/O](#page-54-1)
- [Montáž horního panelu I/O](#page-54-2)
- VAROVANI: Před manipulací uvnitř počítače si přečtěte bezpečnostní informace dodané s počítačem. Další informace o vhodných bezpečných<br>postupech naleznete na webové stránce Shoda s předpisovými požadavky na adrese www.dell
- $\triangle$ **VAROVÁNÍ: Zabraňte nebezpečí úrazu elektrickým proudem – před demontáží krytu počítače vždy odpojte počítač z elektrické zásuvky.**
- VAROVÁNÍ: Nepoužívejte počítač s demontovanými kryty (včetně krytů počítače, rámečku, výplňových krytů, vložek do předního panelu atd.).
- UPOZORNENI: Opravy počítače smí provádět pouze kvalifikovaný servisní technik. Na škody způsobené servisním zásahem, který nebyl schválen<br>společností Dell™, se nevztahuje záruka.

## <span id="page-54-1"></span>**Demontáž horního panelu I/O**

**POZNÁMKA:** Poznamenejte si vedení všech kabelů při jejich demontáži, abyste je pak mohli správně vést při montáži nového horního panelu I/O.

- 1. Řiďte se pokyny v části Než zač[nete.](file:///C:/data/systems/studio8000/cz/SM/before.htm#wp1180146)
- 2. Demontujte kryt počítače (viz [Demontáž](file:///C:/data/systems/studio8000/cz/SM/cover_re.htm#wp1193123) krytu počítače).
- 3. Demontujte čelní kryt (viz **[Sejmutí předního krytu](file:///C:/data/systems/studio8000/cz/SM/bezel.htm#wp1181855)**).
- 4. Vyjměte optickou jednotku (viz část [Vyjmutí optické jednotky](file:///C:/data/systems/studio8000/cz/SM/drives.htm#wp1238191)).
- 5. Sejměte horní kryt (viz [Sejmutí horního krytu](file:///C:/data/systems/studio8000/cz/SM/topcover.htm#wp1196672)).
- 6. Odpojte kabely horního panelu I/O z konektorů F\_USB3 a F\_AUDIO1 na základní desce (viz část Sou[části základní desky](file:///C:/data/systems/studio8000/cz/SM/techov.htm#wp1210162)).
- 7. Demontujte dva šrouby, které upevňují horní panel I/O k hornímu panelu.

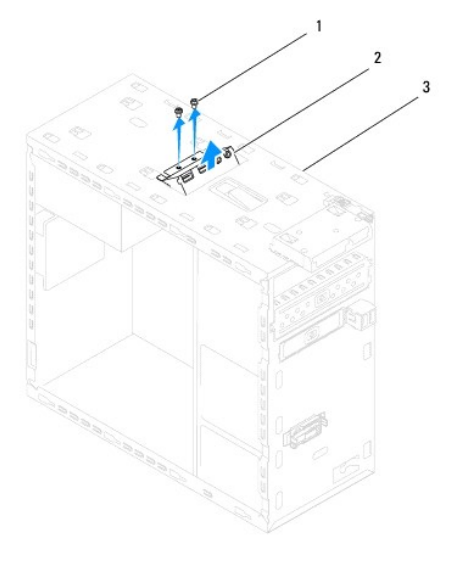

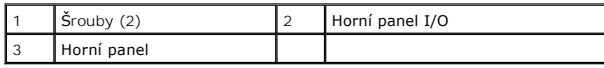

8. Opatrně demontujte horní panel I/O z počítače.

## <span id="page-54-2"></span>**Montáž horního panelu I/O**

- 1. Řiďte se pokyny v části Než zač[nete.](file:///C:/data/systems/studio8000/cz/SM/before.htm#wp1180146)
- 2. Vyrovnejte otvory pro šrouby v horním panelu I/O s otvory pro šrouby v horním panelu.
- 3. Namontujte dva šrouby, které upevňují horní panel I/O k hornímu panelu.
- 4. Připojte kabely horního panelu I/O ke konektorům F\_USB3 a F\_AUDIO1 na základní desce (viz část Sou[části základní desky](file:///C:/data/systems/studio8000/cz/SM/techov.htm#wp1210162)).
- 5. Nasaďte horní kryt (viz [Výměna horního krytu](file:///C:/data/systems/studio8000/cz/SM/topcover.htm#wp1196693)).
- 6. Nasaďte optickou jednotku (viz část [Montáž optické jednotky](file:///C:/data/systems/studio8000/cz/SM/drives.htm#wp1238440)).
- 7. Namontujte přední rámeček (viz část [Nasazení předního krytu](file:///C:/data/systems/studio8000/cz/SM/bezel.htm#wp1181929)).
- 8. Namontujte kryt počítače (viz část Výmě[na krytu po](file:///C:/data/systems/studio8000/cz/SM/cover_re.htm#wp1193653)čítače).
- 9. Připojte počítač a zařízení k elektrickým zásuvkám a zapněte je.